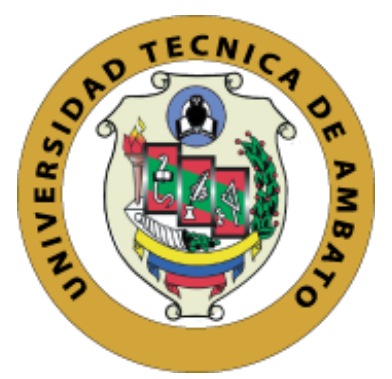

# **UNIVERSIDAD TÉCNICA DE AMBATO**

# **FACULTAD DE CIENCIAS HUMANAS Y DE LA EDUCACIÓN**

# **CARRERA DE DOCENCIA EN INFORMÁTICA**

## **MODALIDAD: PRESENCIAL**

**Informe Final del Trabajo de Graduación o Titulación previo a la obtención del Título de Licenciado en Ciencias de la Educación, Mención Informática y Computación.**

**Mención: Informática y Computación** 

TEMA:

# SOFTWARE EDUCATIVO Y SU RELACIÓN EN EL APRENDIZAJE.

\_\_\_\_\_\_\_\_\_\_\_\_\_\_\_\_\_\_\_\_\_\_\_\_\_\_\_\_\_\_\_\_\_\_\_\_\_\_\_\_\_\_\_\_\_\_\_\_\_\_\_\_\_\_\_\_\_\_

\_\_\_\_\_\_\_\_\_\_\_\_\_\_\_\_\_\_\_\_\_\_\_\_\_\_\_\_\_\_\_\_\_\_\_\_\_\_\_\_\_\_\_\_\_\_\_\_\_\_\_\_\_\_\_\_\_\_

**AUTOR:** Jessica Patricia Chiluisa Lagla **TUTOR:** Ing. Mg. Wilma Lorena Gavilanes

Ambato – Ecuador

2020

## **APROBACIÓN DEL TUTOR CERTIFICA:**

<span id="page-1-0"></span>Yo, Ing Mg. Wilma Lorena Gavilanes López con CI. 1802624427 en calidad de tutora del trabajo de Graduación o Titulación, sobre el tema: **"SOFTWARE EDUCATIVO Y SU RELACIÓN EN EL APRENDIZAJE"**, desarrollado por el Sr. Chiluisa Lagla Jessica Patricia, considero que dicho informe investigativo, reúne los requisitos técnicos, científicos y reglamentarios, por lo que autorizo la presentación del mismo ante el organismo pertinente, para que sea sometido a evaluación por parte de la Comisión calificadora designada por el Honorable Consejo Directivo.

Jau Imagoila

Ing Mg. Wilma Lorena Gavilanes López CI. 1802624427 **TUTOR**

### **AUTORÍA DEL TRABAJO DE TITULACIÓN**

<span id="page-2-0"></span>Yo, Jessica Patricia Chiluisa Lagla, portador de la cédula de ciudadanía No. 050320486-9, autor del proyecto de investigación titulado: **"SOFTWARE EDUCATIVO Y SU RELACIÓN EN EL APRENDIZAJE"**, previo la obtención del título de Licenciado en Ciencias de la Educación, Mención: Informática y Computación, declaro que todos los contenidos como: ideas, comentarios, análisis de resultados, conclusiones, recomendaciones y demás aspectos vertidos en el presente trabajo de investigación son de exclusiva responsabilidad de mi persona.

\_\_\_\_\_\_\_\_\_\_\_\_\_\_\_\_\_\_\_\_\_\_\_\_\_\_\_\_\_\_\_\_\_

Jessica Patricia Chiluisa Lagla CI. 0503204869 **AUTOR**

# **APROBACIÓN DEL TRIBUNAL DE GRADO**

<span id="page-3-0"></span>La Comisión de estudio y calificación del Informe del Trabajo de Titulación sobre el tema: **"SOFTWARE EDUCATIVO Y SU RELACIÓN EN EL APRENDIZAJE"**, presentado por la Sr. Jessica Patricia Chiluisa Lagla, egresado de la Carrera de Docencia en Informática, una vez revisada y calificada la investigación, se **APRUEBA** en razón de que cumple con los principios básicos, técnicos, científicos y reglamentarios establecidos.

Por lo tanto, se autoriza la presentación ante el organismo pertinente.

# **LA COMISIÓN**

**ROMMEL SANTIAGO** MENTOR JAVIER<br>SANCHEZ GUERRERO<br>SANCHEZ GUERRERO **Ing. Mentor Javier Ing. Mg. Rommel Santiago** Sánchez Guerrero Velasteguí Hernández

C.I.: 1803114345 C.I.: 1804469185 **MIEMBRO DE LA COMISIÓN MIEMBRO DE LA COMISIÓN**

#### **DEDICATORIA**

<span id="page-4-0"></span>*En primer lugar, a Dios por darme salud durante todo este trayecto y cuidarme en cada paso de vi vida.*

*A mis padres y hermanas, quienes han estado conmigo guiándome y apoyándome de una forma incondicional desde que inicie mi carrera y que son mi pilar fundamental en mi vida.*

*Y a la estimada Ing. Wilma Gavilanes por su apoyo y porque es una gran docente que ha sabido guiarme todo este tiempo.*

*Jessica Patricia Chiluisa Lagla*

#### **AGRADECIMIENTO**

<span id="page-5-0"></span>*A Dios, por su infinita sabiduría y todas sus bendiciones, por llenarme de fortaleza para superar los obstáculos que se me han presentado y poder cumplir mis objetivos.*

*A mis padres, quienes con su apoyo y confianza fueron un soporte y mi motivación para alcanzar una meta más en mi vida, son mi gran inspiración.*

*A mi amigo Joffre que siempre me ha brinda su apoyo incondicional.*

*A la Ing. Wilma Gavilanes, por su dirección en la realización de este trabajo, así también como a cada uno de los docentes que formaron parte de mi formación profesional que compartieron sus valiosos conocimientos a lo largo de la carrera.* 

#### *Jessica Patricia Chiluisa Lagla*

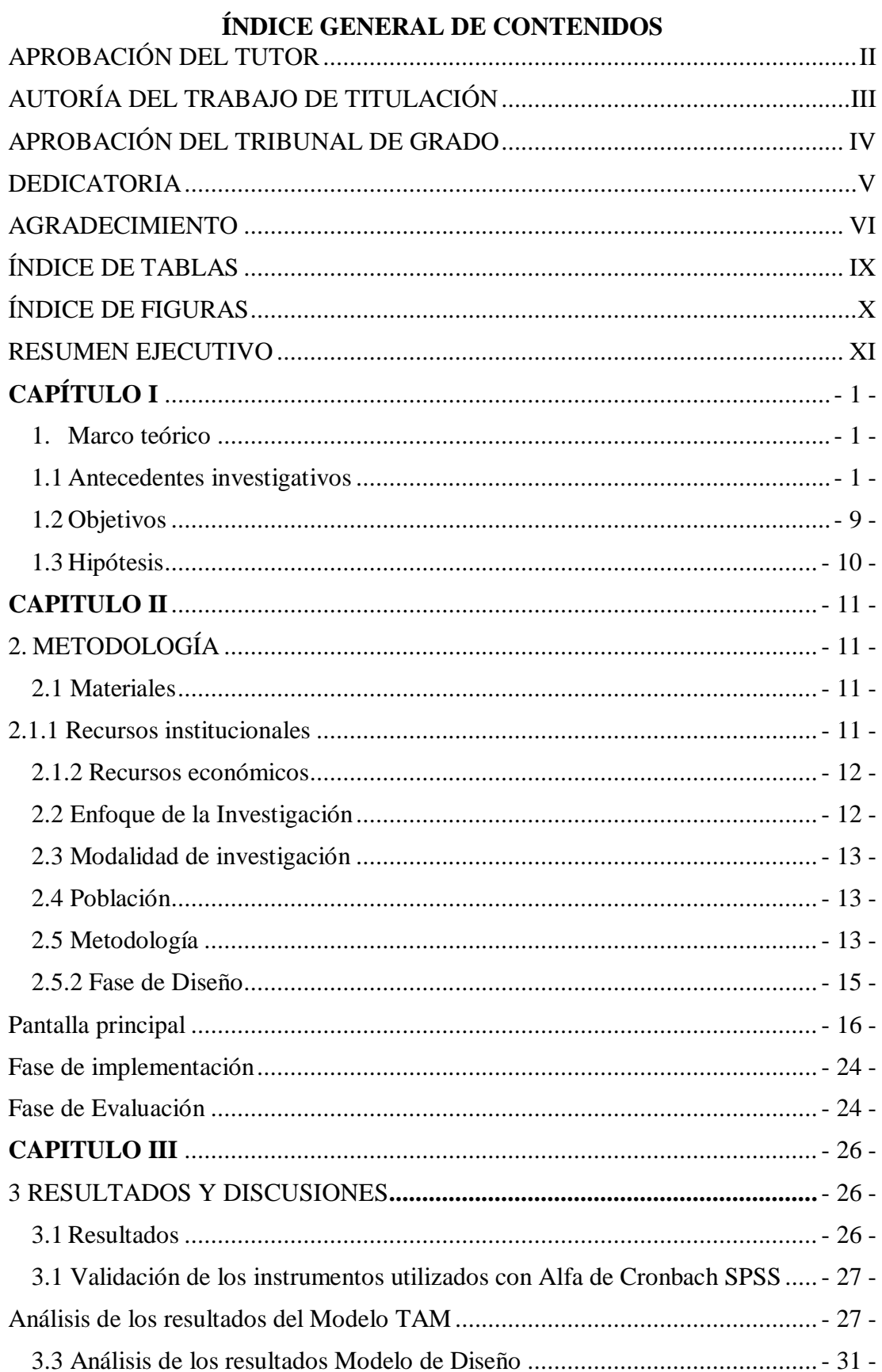

# $VII$

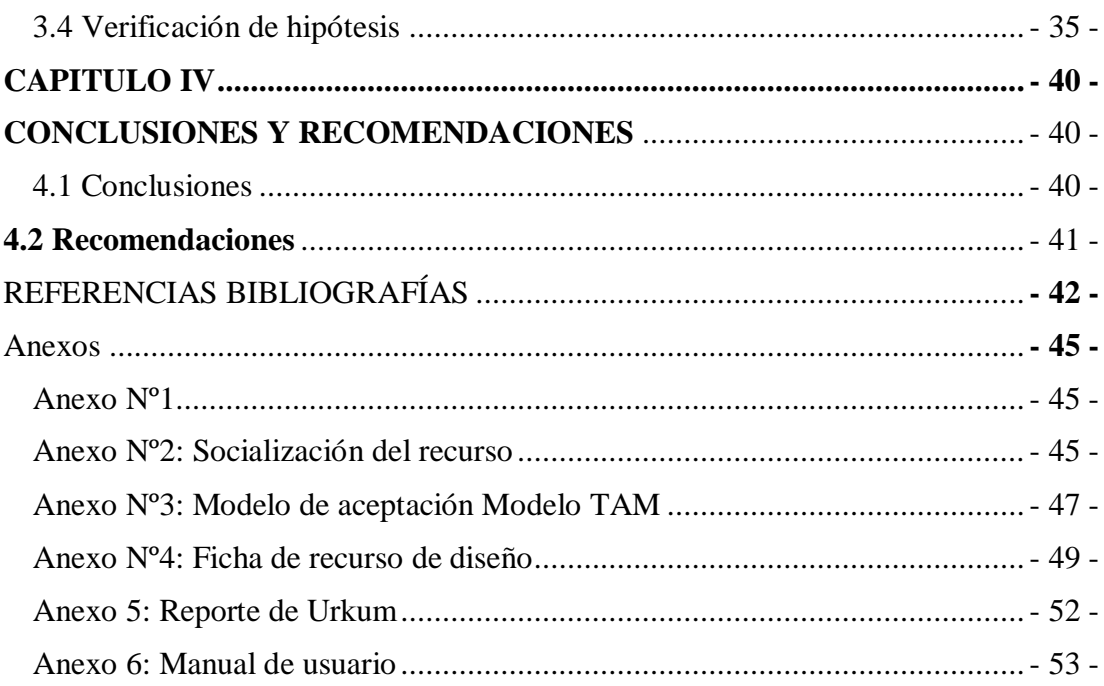

# **ÍNDICE DE TABLAS**

<span id="page-8-0"></span>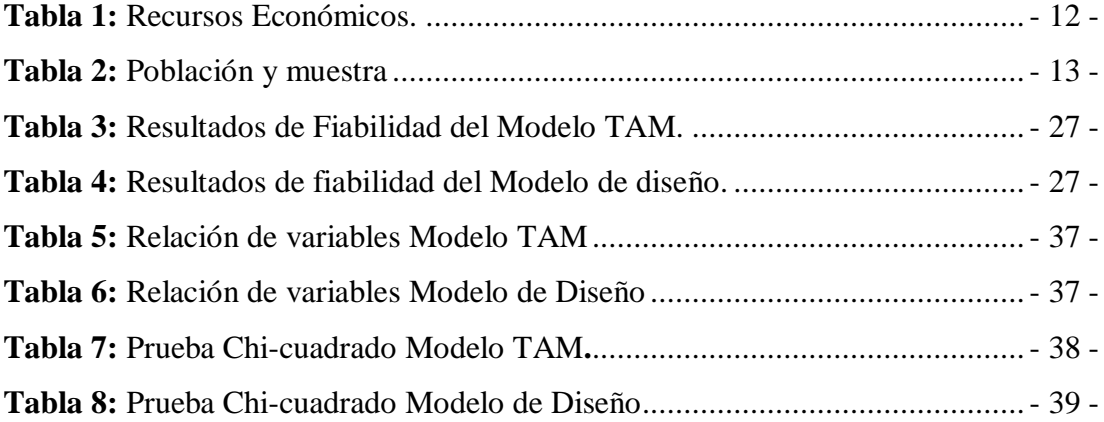

# **ÍNDICE DE FIGURAS**

<span id="page-9-0"></span>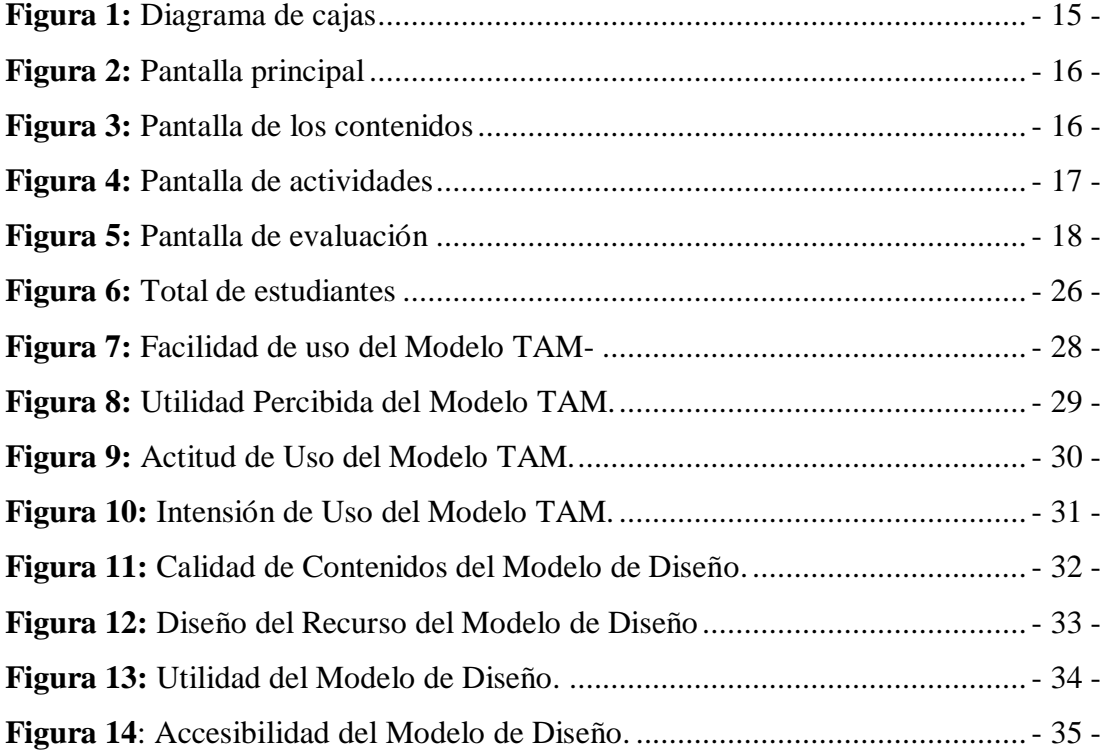

# **Universidad Técnica de Ambato Facultad de Ciencias Humanas de la Educación Carrera de Docencia en Informática**

**TEMA:** "Software educativo y su relación en el aprendizaje". **AUTOR:** Jessica Patricia Chiluisa Lagla **TUTOR:** Ing. Mg. Wilma Lorena Gavilanes López

#### **RESUMEN EJECUTIVO**

<span id="page-10-0"></span>El presente trabajo tiene como finalidad identificar los diferentes softwares educativos que se utiliza en el entorno para los estudiantes en su enseñanza- aprendizaje, también se busca cuál es su relación en la educación y su fortalecimiento en el aprendizaje. La necesidad de saber cómo influye dichos softwares en el aprendizaje de los estudiantes dentro de la educación para dar un uso adecuado. El objetivo es fortalecer el conocimiento de los estudiantes acerca del tema seleccionado, para esto se examino es diferentes artículos científicos, consultando en diferentes fuentes como: Scielo, Google académico y repositorios de la Universidad Tecina de Ambato. La metodología aplicada fue cuali-cuantitativo trabajando con una muestra de 61 estudiantes, aplicando el Modelo de Aceptación Tecnológico (TAM) y Ficha de Recursos Diseñado basado en una escala de Likert dicho resultados fueron analizados e interpretados y para el análisis de fiabilidad se utilizó el software de SPSS, esto se aplicó con los estudiantes de Cuarto semestre paralelo "A" y "B" de la carrera de Pedagogía de la Actividad y Deporte de la Facultad de Ciencias Humanas y de la Educación de la Universidad Técnica de Ambato , para la verificación de la hipótesis se utilizó el chi cuadrado con esto se pudo comprobar que los valores del modelo TAM y del modelo de Diseño nos permite rechazar la hipótesis nula (H0) y aceptación la hipótesis alterna (H1). Llegando a concluir que el software utilizado para la creación del recurso facilito de alguna manera a fortalecer el aprendizaje en los estudiantes.

# **TECHNICAL UNIVERSITY OF AMBATO FACULTY OF HUMAN SCIENCES AND EDUCATION**

#### **CAREER TEACHING IN COMPUTING**

**THEME:** "Educational software and its relationship in learning"

**AUTHOR:** Jessica Patricia Chiluisa Lagla

**TUTOR:** Ing. Mg. Wilma Lorena Gavilanes López

#### **ABTRACT**

The purpose of this work is to identify the different educational softwares that are used in the environment for students in their teaching-learning, they are also looking for their relationship in education and their strengthening in learning. The need to know how such software influences the learning of students within education to give proper use. The objective is to strengthen the students' knowledge about the selected topic. For this, different scientific articles were examined, consulting different sources such as: Scielo, Google academic and repositories of the Tecina University of Ambato. The applied methodology was qualitative and quantitative, working with a sample of 61 students, applying the Technological Acceptance Model (TAM) and the Designed Resource Sheet based on a Likert scale. These results were analyzed and interpreted and the reliability analysis was performed using the SPSS software, this was applied with the students of the fourth semester parallel "A" and "B" of the career of Pedagogy of Activity and Sport of the Faculty of Human Sciences and Education of the Technical University of Ambato, for the verification of the hypothesis the chi square was used with this it could be verified that the values of the TAM model and the Design model allow us to reject the null hypothesis (H0) and accept the alternative hypothesis (H1). Coming to conclude that the software used for the creation of the resource somehow facilitated the learning in the students.

## **CAPÍTULO I**

#### <span id="page-12-1"></span><span id="page-12-0"></span>**1. Marco teórico**

#### <span id="page-12-2"></span>**1.1 Antecedentes investigativos**

Las TIC hoy en día son muy importantes en el proceso educación ya que esto ayuda en una mejor comprensión acerca de los temas que están estudiando, así como el interés y curiosidad acerca del tema, esto ayuda que el estudiante sea más investigativo.

Ruiz, Martinez & De la Luz (2015) refiere que las nuevas generaciones de estudiantes en la educación superior tienen destrezas tecnológicas; la apropiación de las Tecnologías de la Información y Comunicación en los últimos años esto ha demostrado cambios significativos en la sociedad.

Las herramientas didácticas basadas en las TIC hacen que los estudiantes muestren su interés por usar los medios tecnológicos para aprender y fortalecer su conocimiento (Romero & Pineda, 2019). Muchas organizaciones han desarrollado diferentes herramientas de aprendizaje ya que es una estrategia de aprendizaje donde los estudiantes pueden desarrollar las actividades de una manera asincrónica y sincrónica con la capacidad de poder construir su propio conocimiento (Archundia & Ceron, 2018).

 Los Sotware educativos pueden intervenir en la diferenes materias o modulos que resiven los estudiantes a nivel de educaciòn superior de distintas maneras muy diversas puede ser como cuestionarios, facilitando informacion, mediantes simulacion de fenomenos, esto ofrece un entorno de trabajo. Ademas permite la interactividad con los estudiantes , retroalimentaciòn y evaluar lo aprendido tambien puede aumentar el

indice de desarrollode las habilidades en diferentes àreas. Los software educativos tambien ayuda a reducir el tiempo de que se dispone para impartir gran cantidad de conocimiento facilitando a los estudiantes en el trabajo con los medios computarizados.

El concepto de sofware educativo ha sido abordado por diferentes autores, atribuyendole disimeles definiciones a pesar de las cuales se imponen las potencialidades y su absoluto basamento en los principios de la enzeñanza para su vinculacion en el proceso de enzeñanza aprendizaje. Es un progama creado con la finalidad especifica de ser utilizado como medio didactico, es decir para facilitar el proceso de enseñanza aprendizaje. (Duro & Duro, 2013)

El estudio titulado "Retos en la enseñanza de herramientas software en la educación superior" realizado en la Universidad San Pedro de Guatemala, trata acerca de los retos que presentan en el ámbito tecnológico, específicamente problemas generales como las desigualdades sociales, la pobreza e infraestructura entre algunos de los retos directamente de la tecnología en sí, el estudio se centra en concluir los retos exactos de la enseñanza de las herramientas software en la educación superior. Los medios de informáticos pueden fomentar el trabajo cooperativo, el trabajo personalizado, el trabajo con estudiantes de diferentes lugares. En la tabla de uso de las TIC en profesores se señala que el 98 % es en el ámbito privado en otra tabla el 76% en el ámbito profesional, un 43 % de los docentes usan software en el proceso de enseñanza. Al final concluye que la labor que desarrolla los docentes dentro de las instituciones superiores incide de manera significativa en la formación de los estudiantes, por tanto, el empleo la utilización de recursos tecnológicos durante el proceso de enseñanza aprendizaje va a permitir que los estudiantes puedan solucionar de una manera efectiva aquellos problemas que se les presenten, adicional a esto ellos podrán mejorar sus destrezas y habilidades en el desarrollo de sus actividades académicas. Añaden también que el uso de software en la educación superior indica que el profesorado sea más receptivo a los cambios en la metodología y en su rol como docente que esto puede ser en la orientación y asesoramiento y motivación en los estudiantes. Finalmente concluyen que el auge de las nuevas tecnologías ha creado nuevas condiciones para la aparición de sociedades del conocimiento (Salazar, 2019).

En la creación de software para mejorar su aprendizaje o rendimiento académico en cualquier tema tanto como para estudiantes de educación superior como en las escuelas realmente ha sido útil así nos da a conocer en la siguiente investigación titulado "Efectos de un programa recreativo-pedagógico en las capacidades coordinativas en escolares" acorde a su investigación realizado con 64 estudiantes de primer grado de educación básica en la edad de entre 6 y 7 años, pertenecen a la Institución Educativa San Jerónimo Emiliani, en Tunja-Boyacá, en Colombia. Realizaron un muestreo y tomaron en cuenta las características del test de Capón, la recolectaron información a través del test de Capón permitió medir las capacidades coordinativas en cinco niveles esto incluye: con problemas, regular, aceptable, bueno y muy bueno, utilizo antes y después de aplicar el programa recreativo-pedagógico para ver si influía en su aprendizaje. La hipótesis es en probar si un programa recreativo-pedagógico influye positivamente en el desarrollo de las capacidades coordinativas de los niños. El resultado de este programa que se aplicó antes y después determinaron que el porcentaje de mejora promedio fue del 62.56% ya que aplicaron un post-test y pre-test se puede evidenciar que el programa recreativo-pedagógico ha surtido efectos positivos sobre las capacidades coordinativas de los niños (Cárdenas, Burbano, & Espitia, 2019).

En la actualidad existen muchos recursos multimedia para crear diferentes softwares dirigidos a la educación y así poder ayudar de distintas formas al estudiante ya sea una persona con todas sus capacidades o una persona con discapacidad, en varios países como Venezuela y México, existen marcos jurídicos que reconocen explícitamente los derechos de personas con discapacidad así lo afirma Archundia & Ceron (2018) en su investigación titulado "Objetos de Aprendizaje digital para personas con discapacidad visual en estructuras de datos: grafos(OAGRAF)" trata acerca de un objeto de aprendizaje para personas con discapacidad visual, esto lo crean estudiantes de la Universidad Autónoma de Puebla, México. Utilizan el método ADDIE, los objetos de aprendizaje permitieron a las personas con discapacidad visual incorporarse al estudio de la disciplina computacional. Este trabajo muestra un prototipo de OA que implementan en la plataforma virtual MOODLE, utilizaron recursos multimedia, permite a los estudiantes identificar los elementos necesarios en el algoritmo de Dijkstra y su aplicación en una alternativa de aprendizaje, también pruebas de usabilidad acerca de la facilidad de uso, en el desarrollo del objeto de aprendizaje es una estrategia donde el estudiante trabaja las actividades de una manera asincrónica y sincrónica esto crea la capacidad de construir su propio conocimiento.

En el estudio titulado "El software educativo en el proceso de enseñanza-aprendizaje de la disciplina histórica de Cuba" trata acerca de un software que fue creado para la comprensión de los contenidos que se imparten en la asignatura Histórica de Cuba, en un estudio realizado por los profesores de la disciplina Histórica en la Facultad de Tecnología de la Salud en Villa Clara detectaron las necesidades de literatura docente, bibliografía y materiales para facilitar la comprensión de los contenidos ya que esto afectaba en la calidad del proceso de enseñanza-aprendizaje. Elaboraron en software multimedia educativo llamado *Cubanahis* sirve como medio de enseñanza para la clase, El software educativo desarrollo cuatro funciones propias: técnica, académica, organizativa y orientadora Para la valoración del software *Cubanahis* contaron con 7 especialistas, fundamentaron que la multimedia educativa tiene un enfoque curricular y multidisciplinario por su relación con los contenidos, concluyendo que posibilita aprendizajes más significativos si se aprovechan convenientemente por los estudiantes y profesores (Vázquez, Rodríguez, & Marín, 2012).

Se crean diferentes softwares educativos para los estudiantes a nivel de educación superior ya que es importante que los estudiantes que están próximo a graduarse sepan más acerca de su profesión, en la investigación titulado "Simuladores de negocios como herramientas de enseñanza-aprendizaje en la educación superior" trata acerca de un simulador de negocios que es una herramienta de enseñanza-aprendizaje que quiere facilitar el aprendizaje activo que está basado en la resolución de problemas, el estudio tiene como objetivo analizar los resultados de aplicación de simuladores a una sección de la Facultad de Contaduría y Administración, región Xalapa, de la Universidad Veracruzana. Esto les permitió a los estudiantes poner en practica conocimiento y técnicas además a esto tiene la oportunidad de experimentar los escenarios derivados del ejercicio de la profesión, es una investigación mixta que partieron de una interpretación hermenéutico-fenomenológica de tipo cualitativo que terminaron con un análisis cuantitativo-descriptivo. Este estudio lo aplicaron a los estudiantes. El simulador de negocios se llama SENUV que busca generar experiencias cercanas al ámbito laboral de los estudiantes, esta creado con tres fases de simulación con diferentes niveles de complejidad. La primera base es básica asique los estudiantes no tuvieron ningún tipo de problemas. La segunda fase es un nivel intermedio-alto, el entorno virtual obtuvo varios cambios a pesar de esto los estudiantes identificaron mayor ventaja acerca de su experiencia, en las dos primeras fases trabajaban en equipo a diferencia de la tercera fase, cada uno tenía que trabajar y a pesar de esto cada estudiante obtuvo un buen trabajo. En esta investigación concluyeron que esta herramienta resulto ser importante área de oportunidad para la innovación de estrategias de enseñanza-aprendizaje en la etapa de formación profesional, la herramienta representa una excelente opción de formación de nivel superior, indican que los estudiantes necesitan una plataforma dinámica que promueva una formación proactiva (Garizurieta, Muñoz, Otero, & González, 2018).

En el estudio titulado "El impacto del software educativo en los establecimientos formativos públicos y privados de la provincia de Bolívar." presenta un trabajo realizado que toma como base al Repositorio Digital de la Universidad Estatal de Bolívar de la ciudad de Guaranda en Ecuador donde seleccionar 10 trabajos de grado de la Facultad de Ciencias de la Educación, Sociales, Filosóficas y Humanísticas, carrera de informática educativa; relacionados con el desarrollo e implementación de software educativo que aplicaron en distintos planteles educativos de la provincia de Bolívar. Posterior a esto evaluaron los software educativos con el propósito de comprobar la correcta ejecución al contexto educativo, en la primera analizaron la producción del software en base a diferentes aspectos. En la segunda fase realizaron una prueba de campo con los estudiantes de las instituciones seleccionadas para que puedan determinar el uso del software educativo en el aula para ello utilizaron encuestas con preguntas cerradas conforme a criterios de Ingeniería de Software Educativo y finalmente aplicaron entrevistas a docentes. Al entrevistar a los docentes sobre las principales opciones frente al uso del software educativo los resultados fueron: los docentes utilizaron como un medio de soporte educativo extra áulico para los estudiantes, los contenidos fueron presentados de forma estructurada y son exactos ya que muestran información a los libros además a esto los videos ayuda a la comprensión de los contenidos, la conclusión de esta investigación fue que el impacto resulta positivo ya que la mayoría los software educativos desarrollados e implementados inciden favorablemente en el desarrollo de conocimientos de los estudiantes. (Rosillo, Rosillo, & Lumbi, 2020)

En la investigación titulada "Empleo de una aplicación informática como estrategia didáctica para el desarrollo de aptitudes académicas" trabajaron con 1104 estudiantes

que cursaban el tercer año de bachillerato en cuatro unidades educativas de la cuidad de Riobamba en Ecuador, el objetivo de esta investigación es observar el impacto que puede producir el uso de un software educativo con estrategias didácticas dentro de un ámbito académico para esto trabajaron con una muestra de 175 estudiantes que cursaban el último año de educación de esa ciudad, dichas evaluaciones lo llevaron a cabo al iniciar y al finalizar esta investigación que se asimilan a las pruebas para el ingreso a las universidades, para la validación de confiabilidad del instrumento aplicaron el coeficiente Alfa de Cronbach, emplearon un análisis de pre-estudio y postestudio con la finalidad de identificar la situación inicial y final del grupo en estudio. Para realizar este estudio desarrollaron una aplicación informática que su propósito es contribuir en la preparación de estudiantes en el campo de las aptitudes académicas y poder evaluar los resultados, consideraron parámetros como la usabilidad de dicha aplicación informática estas preguntas están basadas en la escala de medición especifica (EE). Su propósito es igual que la escala de Likert. En la evaluación global de los beneficios de la aplicación informática acerca de las aptitudes académicas, el 99% de los estudiantes consideran que esto tiene importancia para este ámbito. El software desarrollado influyo mucho en las calificaciones ya que 155 estudiantes mejoraron su calificación eso significa que obtuvieron un crecimiento promedio de 94.12% en las calificaciones esto determina que el empleo de herramientas software basadas en estrategias didácticas en el proceso de enseñanza aprendizaje pueden contribuir al fortalecimiento en los estudiantes. (Congacha, Santillán, Guera & Barba, 2018)

Las TIC dentro de la educación es importante ya que ayuda al estudiante para su mejor aprendizaje, así lo podemos comprobar en la siguiente investigación realizado por Jara (2018) que tiene como título "Aplicación de los objetos virtuales de aprendizaje y su influencia en el rendimiento académico de la asignatura de matemática de los estudiantes de noveno de educación básica de la unidad educativa "San Agustín" de la parroquia roca del cantón Guayaquil, provincia del Guayas." Tuvo como objetivo determinar la influencia de los objetos virtuales en el rendimiento de los estudiantes de noveno de educación básica de la Unidad Educativa "San Agustín" en la provincia del Guayas, en su análisis de datos manifiesta que a la mayoría de los estudiantes afirman que es necesario implementar objetos virtuales de aprendizaje, así mismo como a la mayoría de estudiantes afirmaron que siempre se utilice objetos virtuales de

aprendizaje para mejorar el rendimiento académico. Esto nos confirma que es significativo aplicar las TIC dentro del aula.

Cuando se crea un software educativo para los estudiantes es con el objetivo de solucionar un problema de aprendizaje, así nos manifiesta en la siguiente investigación titulado "Herramientas informáticas para la enseñanza de matemática a los estudiantes de noveno año de educación general básica de la unidad educativa "Quisapincha" del cantón Ambato provincia de Tungurahua." Que tuvo como objetivo implementar un software para la resolución de ejercicios matemáticos que estuvo dirigido a los estudiantes de Noveno año de educación general básica de la unidad Educativa Quisapincha, en la implementación de la herramienta informática logro motivar y conseguir una predisposición significativa por parte de los estudiantes para el aprendizaje, además en la utilización de esta herramienta reforzaron lo aprendido, también una de las cosas positivas es que hubo una actitud de responsabilidad del estudiantes ante los resultados de las evaluaciones. Al utilizar una herramienta informática aporta en los estudiantes confianza y autonomía al enfrentarse a nuevas situaciones (Hidalgo, 2018).

Así como en otros países existen varias herramientas tecnológicas para la enseñanzaaprendizaje como la realidad aumentada que ayuda los estudiantes a interactuar de una forma más didáctica así también existe en Ecuador y especialmente en la provincia de Tungurahua como lo afirma Caguana (2015) en su investigación titulado "Pizarra virtual usando realidad aumentada para el aprendizaje interactivo en la unidad educativa "Tirso de Molina", de la ciudad de Ambato" se trata acerca de un software diseñado para aprender Ciencias Naturales que está dirigido a los estudiantes de Educación básica de la Unidad Educativa Tirso de Molina que esta ubica en la ciudad de Ambato, la aplicación se llama PIVRA cuyo objetivo es enseñar a los estudiantes de una forma didáctica las partes biológicas del ser humano y resolver problemas referentes al tema, ofrece al estudiante una interacción con elementos reales y virtuales, dentro del promedio de la evaluación de usabilidad obtuvieron un porcentaje positivo esto quiere decir que para el estudiante fue un aprendizaje significativo al aplicar el software dentro del salón de clases.

Villamar (2018) en su investigación titulada "El uso de software libre ofimático y el aprendizaje de los estudiantes de octavo, noveno y décimo año de educación básica de la unidad educativa Jerusalén ubicado en la ciudad de Ambato" acerca de generar y establece nuevas formas de conducir el proceso de enseñanza-aprendizaje mediante software libre ofimático, el objetivo que tubo es analizar como incide el software en el aprendizaje del estudiante así que creo un libro electrónico sobre el uso de Open Office que pueda servir de guía al estudiante gracias a esto el estudiantes es capaz de retener mejor los conocimientos, para poder realizar el software utilizaron el modelo ADDIE y la metodología TAM para evaluar la aplicación, acorde a esto la mayoría de los estudiantes indicaron que el libro electrónico es de fácil interacción y movilidad y que los contenidos fueron interesantes y se obtuvo una mejor adquisición de conocimiento.

Tapia (2018) en el estudio titulado "Diseño de una aplicación móvil para fortalecer el aprendizaje de matemáticas básica en los niños y niñas de los cuartos años de educación básica de la Unidad Educativa Mario Cobo Barona" trata de una aplicación APK desarrollado en app inventor, ayuda al aprendizaje de los niños en matemáticas básicas de los cuartos años de educación básica de la Unidad Educativa Mario Cobo en la cuidad de Ambato. Para poder diseñar la aplicación utilizo la metodología ADDIE, la aplicación conto con contenidos necesarios, recursos multimedia como videos también con actividades y finalmente con una evaluación para poder determinar cuánto han aprendido acerca del tema tratado, para finalizar el proyecto utilizo el modelo TAM para evaluar la aplicación tanto como en la facilidad de uso, los estudiantes indicaron que dicha aplicación fue de fácil manejo porque tiene contenidos atractivos para el aprendizaje, en la utilidad percibida fue excelente para los estudiantes, concluye que los recursos tecnológicos facilita el aprendizaje de los estudiantes, es necesario aplicar nuevas formas de enseñanza-aprendizaje.

Chacha (2018)en su estudio titulado "Software interactivo para el proceso enseñanzaaprendizaje de matemáticas a estudiantes de ciclo básico" diseño un software para el proceso enseñanza-aprendizaje para los estudiantes de nivel básico de la unidad particular a distancia Harvard, para la elaboración de esta herramienta utilizo diferentes tipos de software como AutoRun Pro Enterprise II, Macromedia Fireworks 8 y camtasia 7 y para el diseño del software aplico el ciclo de vida de software con el modelo en cascada. Al aplicar a los estudiantes tuvo una buena respuesta ya que ayudo a su entendimiento acerca del tema dado, esto nos da a conocer que al aplicar una herramienta tecnológica en el salón de clase tiene mayor significado para el aprendizaje del estudiante.

#### <span id="page-20-0"></span>**1.2 Objetivos**

#### **1.2.1 Objetivo general.**

Desarrollar un software educativo para fortalecer el aprendizaje de los estudiantes de cuarto semestre del paralelo "A" y "B" con la primera unidad en el módulo de Tecnología de la información y comunicación de la carrera de Pedagogía de la Actividad Física y Deportiva de la Facultad de Ciencias Humanas y de la Educación de la Universidad Técnica de Ambato.

#### **1.2.2 Objetivos específicos.**

- $\triangleright$  Seleccionar los contenidos cognitivos para el diseño del software educativo que ayude a fortalecer el aprendizaje de los estudiantes. Se trabajó con el módulo de Tecnologías de la información y comunicación de cuarto semestre del paralelo "A" y "B" de la carrera de Pedagogía de la Actividad Física y Deportiva de la facultad de Ciencias Humanas y de la Educación de la Universidad Técnica de Ambato aprobado en el periodo abril 2020 – septiembre 2020 planificado por el Ing. Javier Sánchez. Docente de la catedra y avalado por el Dr. Jimenez Ruiz Luis Alfredo coordinador de carrera.
- $\triangleright$  Se utilizó distintas herramientas informáticas como Google Slides, Canva, Genially y Emaze para el diseño de contenidos cognitivos, para el diseño de actividades interactivas, quizizz, puzzel.org, quizlet, Word search, kahoot y socrative para el diseño de evaluaciones, los recursos diseñados fomentaron el interés y motivación que el estudiante pueda retener información a través de este software educativo.
- Socializar el funcionamiento del software educativo mediante zoom con los estudiantes de cuarto semestre del paralelo "A" y "B" de la carrera de Pedagogía de la Actividad Física y Deportiva de la facultad de Ciencias Humanas y de la Educación de la Universidad Técnica de Ambato. Se aplicó

el cuestionario con el modelo TAM de forma online, este modelo permite validar cuatro categorías: facilidad de uso, utilidad percibida, actitud de uso e intención de uso, lo cual ayuda a medir el nivel de satisfacción de los estudiantes, además también se aplicó la ficha para evaluar el diseño del recurso.

#### <span id="page-21-0"></span>**1.3 Hipótesis**

El software educativo ayuda a fortalecer el aprendizaje de los estudiantes de cuarto semestre del paralelo "A" y "B" de la carrera de Pedagogía de la Actividad Física y Deportiva de la Facultad de Ciencias Humanas y de la Educación de la Universidad Técnica de Ambato en el silabo de Tecnología de la información y comunicación.

### **Señalamientos de las variables**

**Variable independiente:** Software Educativo

**Variable dependiente:** aprendizaje

### **CAPITULO II**

#### <span id="page-22-1"></span><span id="page-22-0"></span>**2. METODOLOGÍA**

#### <span id="page-22-2"></span>**2.1 Materiales**

Para el desarrollo del presente trabajo que tiene como título "Software educativo y su relación en el aprendizaje" se utilizó distintos tipos de recursos ya que son de gran valor y utilidad tanto para el investigador como para el proyecto, esto es de gran apoyo como lo afirman (Naranjo, Herrera, & Medina, 2010) los mismo que están detallados a continuación.

#### **2.1.1 Recursos humanos**

Estudiante: Jessica Chiluisa

Tutora: Ing. Wilma Gavilanes

Estudiantes: Universidad Técnica de Ambato de la Facultad de Ciencias Humanas y de la Educación Carrera de Pedagogía de la Actividad Física y Deportiva de cuarto semestre paralelo "A" y "B".

#### <span id="page-22-3"></span>**2.1.2 Recursos institucionales**

Universidad Técnica de Ambato Facultad de Ciencias Humanas y de la Educación

#### **2.1.3 Recursos materiales:**

**Software** 

eXelearning

Formularios

Herramientas educativas

Paquete de Office

#### **Hardware**

Computadores

#### <span id="page-23-2"></span><span id="page-23-0"></span>**Recursos económicos**

*Tabla 1: Recursos Económicos.*

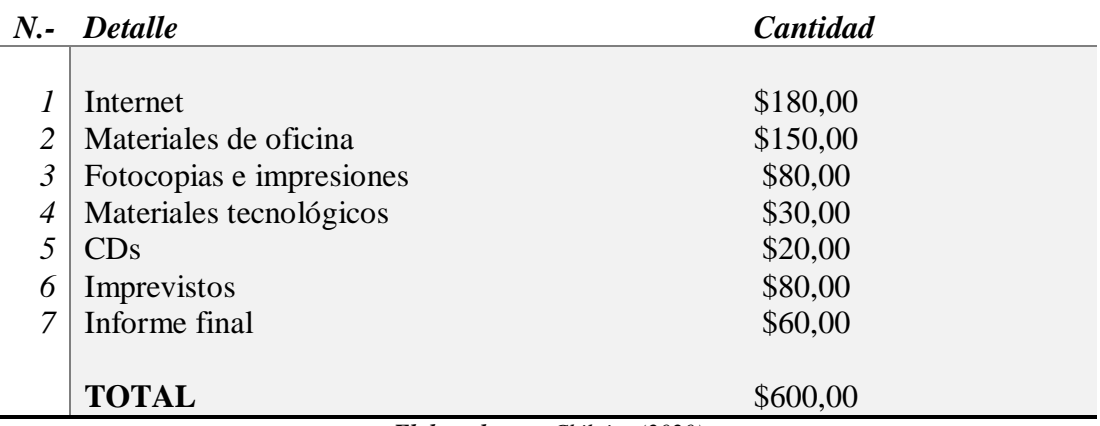

*Elaborado por: Chiluisa (2020)*

#### <span id="page-23-1"></span>**2.2 Enfoque de la Investigación**

En el presente trabajo de investigación se emplea dos tipos de enfoques, el cualitativo y cuantitativo.

**Cualitativo,** porque a través de la socialización del software educativo diseñado permitirá identificar las potencialidades del mismo al aplicarlo en el proceso de la formación académica. Esta metodología se orienta a profundizar casos específicos y no generaliza, esto ayuda a cuantificar y describir a partir de rasgos determinantes (Bernal, 2010).

**Cuantitativo,** porque permitió la recolección de datos numéricos mediante una encuesta online que se aplicó a los estudiantes, los datos obtenidos fueron tabulados, cuantificados y analizados utilizando un software estadístico SPSS, con los datos obtenidos se pudo comprobar la hipótesis de la investigación planteada. Según Hernández, Fernández, & Baptista (2014) el enfoque cuantitativo es secuencial y probatorio que precede etapas, se derivan objetivos y preguntas de investigación, se miden las variables en un determinado contexto.

#### <span id="page-24-0"></span>**2.3 Modalidad de investigación**

**Bibliográfica,** porque es indispensable ya que se necesitará obtener información para poder sustentar la parte científica de la investigación, para lo cual se realizará una revisión en artículos científicos, revistas de investigación y otras publicaciones de sitios web. Es un a de las etapas de la investigación científica que se explora sobre un determinado tema, permite apoyar a la investigación y tomar conocimientos de experiencias ya realizadas (Cabana, Gallegos, Musto, Pizarro, & Vega, 2014)

**Descriptiva:** Permitió determinar diferentes características y describir las variables para el estudio, se observó el modo que influye en la actualidad los recursos educativos en la formación académica en los estudiantes de cuarto semestre del paralelo "A" y "B" de la carrera de Pedagogía de la Actividad Física y Deportiva de la Facultad de Ciencias Humanas y de la Educación de la Universidad Técnica de Ambato. Este tipo de investigación consiste fundamentalmente en caracterizar una situación concreta indicando sus rasgos más peculiares o diferenciadores (Gross, 2010).

#### <span id="page-24-1"></span>**2.4 Población**

La población considerada para la investigación estuvo comprendida por estudiantes de cuarto semestre paralelo "A" y "B" de la carrera de Pedagogía de la Actividad Física y Deportiva de la Facultad de Ciencias Humanas y de la Educación de la Universidad Técnica de Ambato.

<span id="page-24-3"></span>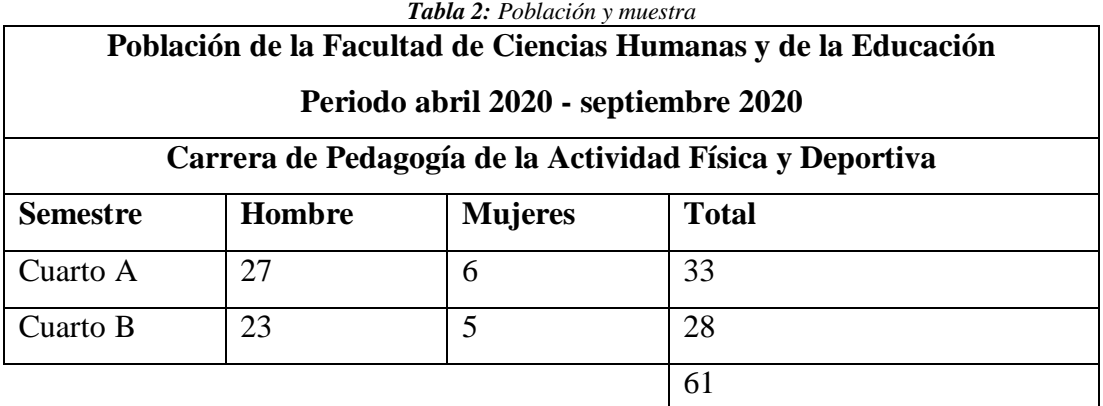

*Elaborado por: Chiluisa (2020)*

#### <span id="page-24-2"></span>**2.5 Metodología**

La metodología ADDIE es un esquema teórico que sirve para el desarrollo de un sistema informático con carácter educativo que está conformado por 5 fases que son:

Análisis, Diseño, Desarrollo, Implementación y Evaluación, cada fase es detallada (Santiago, 2013).

#### **2.5.1 Fase de Análisis**

En esta fase se identifica las necesidades de los estudiantes así también como los contenidos, actividades y evaluaciones con los que estará compuesto el software para apoyar el proceso de enseñanza aprendizaje. Para la construcción del exelearning se trabajó con la primera unidad del módulo de Tecnología de la información y comunicación de la carrera de Pedagogía de la Actividad Física y Deportiva de la Facultad de Ciencias Humanas y de la Educación de la Universidad Técnica de Ambato, la cual compone con un total de 18 horas, para lo cual presentamos el anexo  $n^{\circ}1$ .

Además de la población estudiantil y el contenido, también se analizó las herramientas que se utilizó para desarrollar el recurso considerando el diseño, desarrollo, implementación y evaluación del software educativo. También se analizó el uso de herramientas para el diseño y desarrollo del software. Se procedió a recolectar información, mediante un análisis y las necesidades académicas educativas, de esta forma se estableció los contenidos cognitivos a tratar, el grupo de estudiantes beneficiarios y el esquema que se presentara el software educativo en su estructura, establecidos en el silabo de Tecnologías de la Información y Comunicación de cuarto semestre de la carrera de Pedagogía de la Actividad Física y Deportiva de la Facultad de Ciencias Humanas y de la Educación de la Universidad Técnica de Ambato propuesto por el Ing. Javier Sánchez. Docente de la catedra y avalado por el Dr. Jiménez Ruiz Luis Alfredo Coordinador de carrera.

Se realizó un software educativo de acuerdo a las necesidades de los estudiantes. Los recursos educativos se definen como aplicaciones que proveen al proceso de enseñanza aprendizaje de los alumnos, además a esto son intuitivos y de fácil comprensión para su navegación, ayuda a un intercambio efectivo de información con el estudiante (Vidal, Gómez, & Ruiz, 2010). Dicho software fue desarrollado en exelearning que es una herramienta de código abierto que facilita a la creación y publicación de contenidos educativos, la ventaja es que permite crear "la estatura medular" del objeto de aprendizaje mediante el uso de "i-devices", estos son bloques de información que está compuesto por textos, imágenes, videos y contenidos interactivo, es accesible desde un navegador web (Maldonado,Bermeo, & Vélez, 2017).

Está compuesto por contenidos, actividades, evaluación y dos cuestionarios para validación del software diseñado, primero de validación con el modelo TAM y el segundo una validación del diseño. Para interactuar y visualizar, los estudiantes deben estar en constante conexión a internet ya que las actividades lo requirieren.

#### <span id="page-26-0"></span>**2.5.2 Fase de Diseño**

En esta fase se diseña la pantalla principal del software educativo, está basada en la siguiente estructura: generalidades, actividades interactivas y evaluación.

#### **Diagrama**

Se muestra la pantalla inicial que contiene la herramienta educativa organizado en 9 menús, están compuestos por texto, video, actividades, evaluación, ficha de validación y ficha de aceptación, (Figura 1).

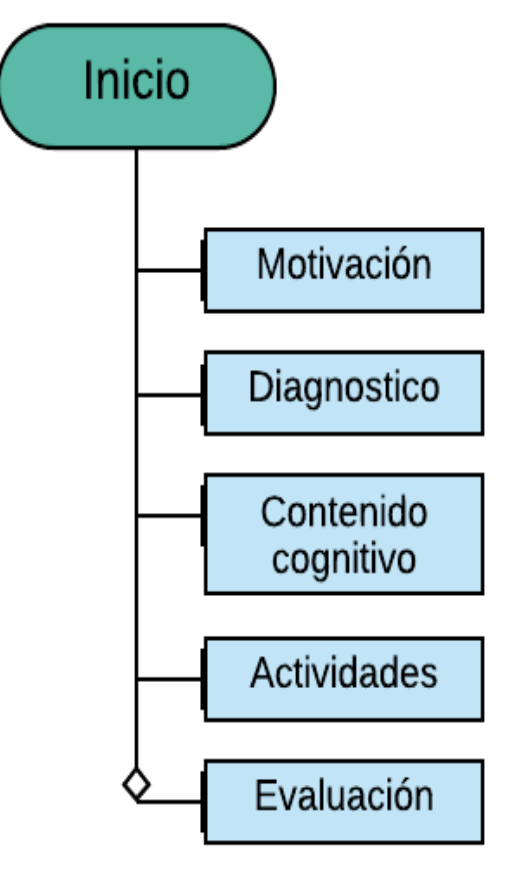

<span id="page-26-1"></span>*Figura 1: Diagrama de cajas Elaborado por: Chiluisa (2020)*

#### <span id="page-27-0"></span>**Pantalla principal**

En la siguiente imagen se muestra la pantalla principal de la herramienta, que contiene una imagen de bienvenida y los menús, (Figura 2). Motivación contenido cognitivo.

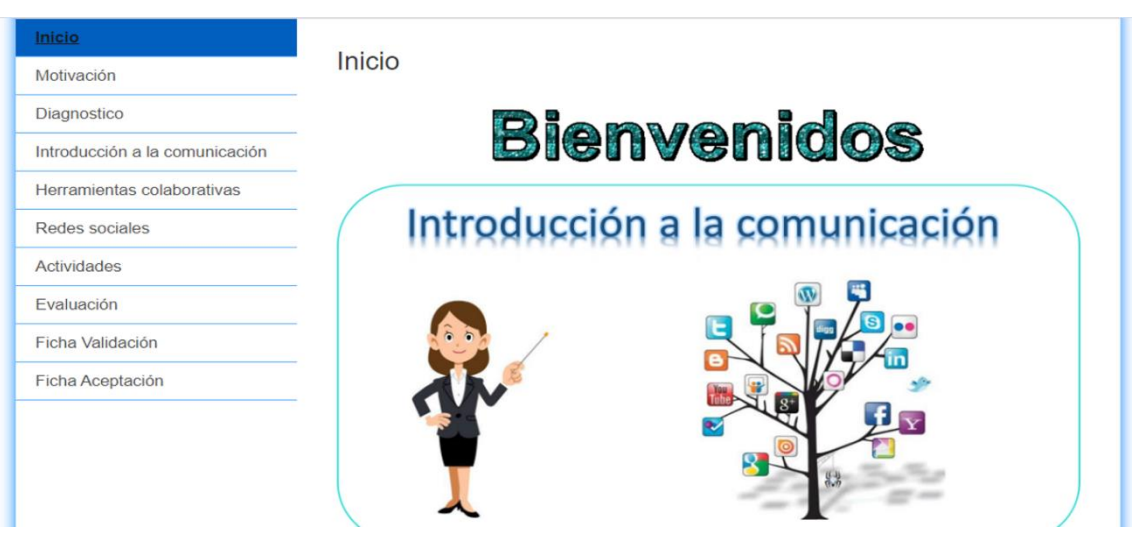

*Figura 2: Pantalla principal Elaborado por: Chiluisa (2020)*

#### <span id="page-27-1"></span>**Pantalla de los contenidos**

En la parte izquierda de la imagen tenemos los contenidos cognitivos y cada uno de ellos están integrados por presentaciones realizadas en diferentes herramientas como Google Slides, Canva, Emaze y Genially, están compuestos acerca de los temas de la unidad 1 del módulo seleccionado, (Figura 3).

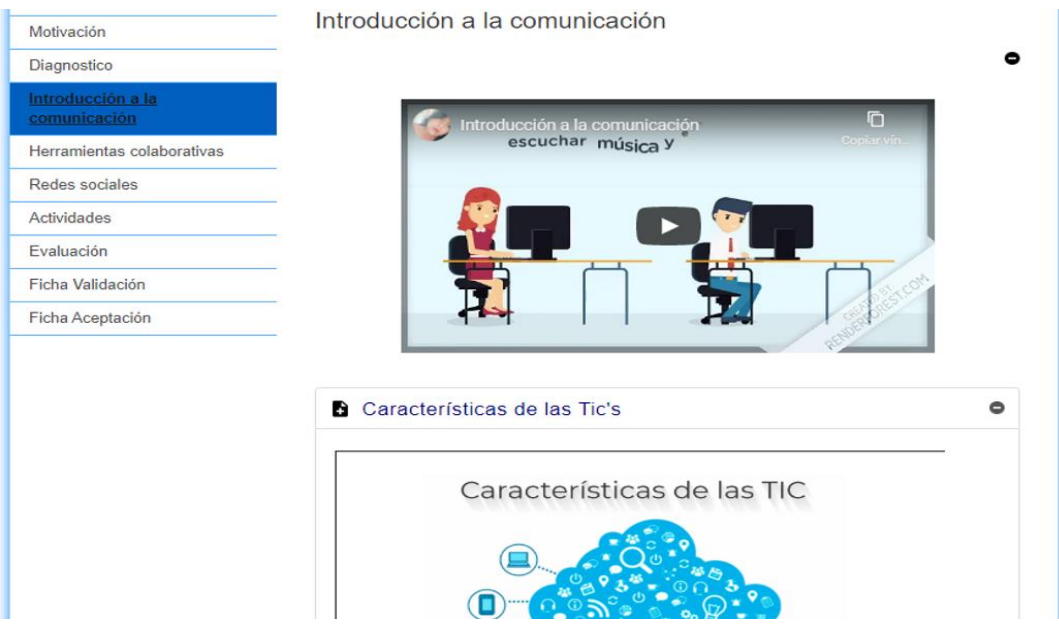

<span id="page-27-2"></span>*Figura 3: Pantalla de los contenidos Elaborado por: Chiluisa (2020)*

#### **Pantalla de actividades**

Aquí se muestra las actividades acerca de la unidad 1, donde el estudiante recordara lo que aprendió, cada una de ellas tiene una descripción acerca de cómo realizar las actividades y el tema, (Figura 4).

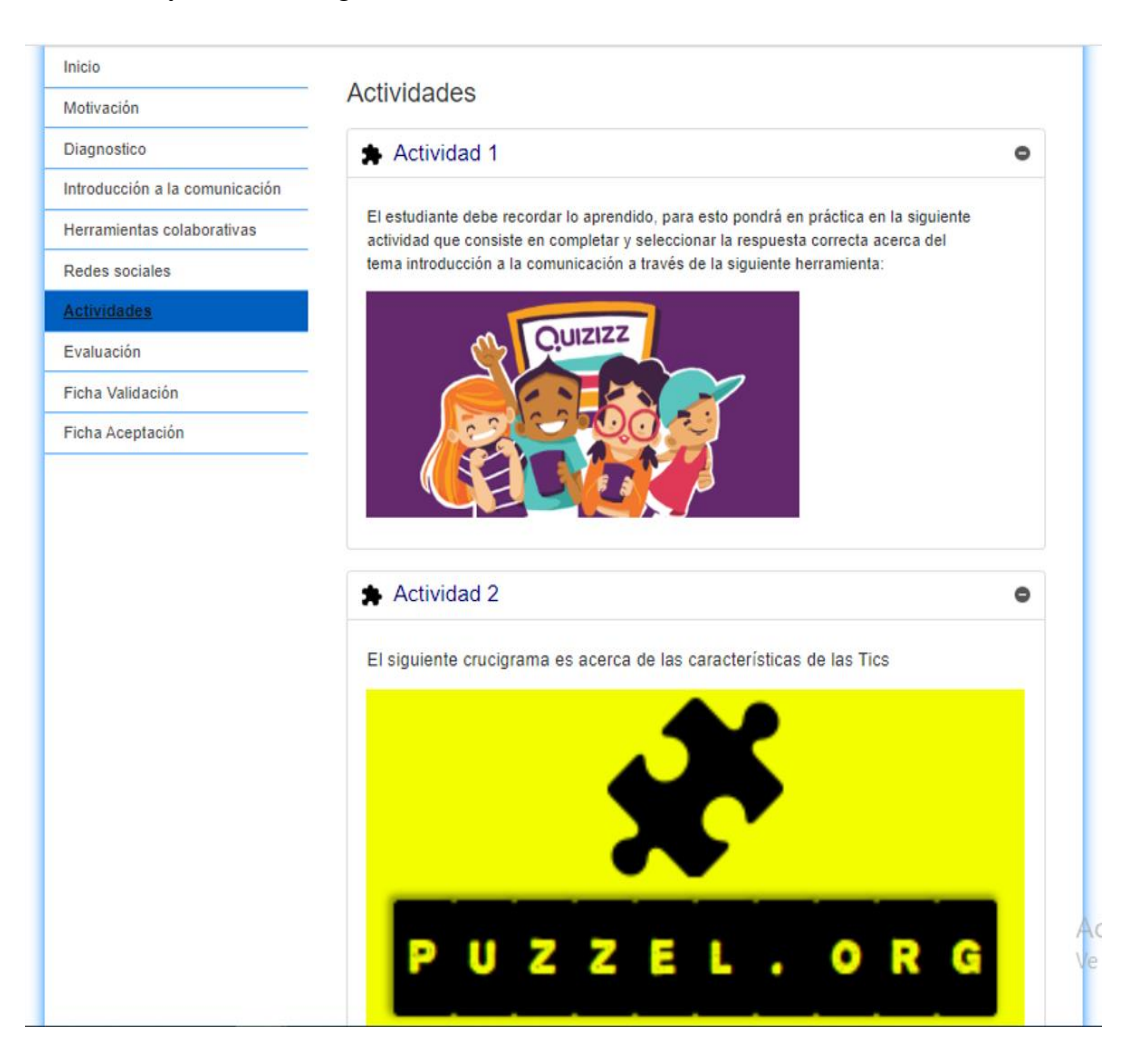

<span id="page-28-0"></span>*Figura 4: Pantalla de actividades Elaborado por: Chiluisa (2020)*

#### **Pantalla de Evaluación**

Mostrará la evaluación general acerca de toda la unidad 1 para aplicar lo aprendido, así mismo el docente podrá modificar la evaluación acorde a las necesidades de los estudiantes, (Figura 5).

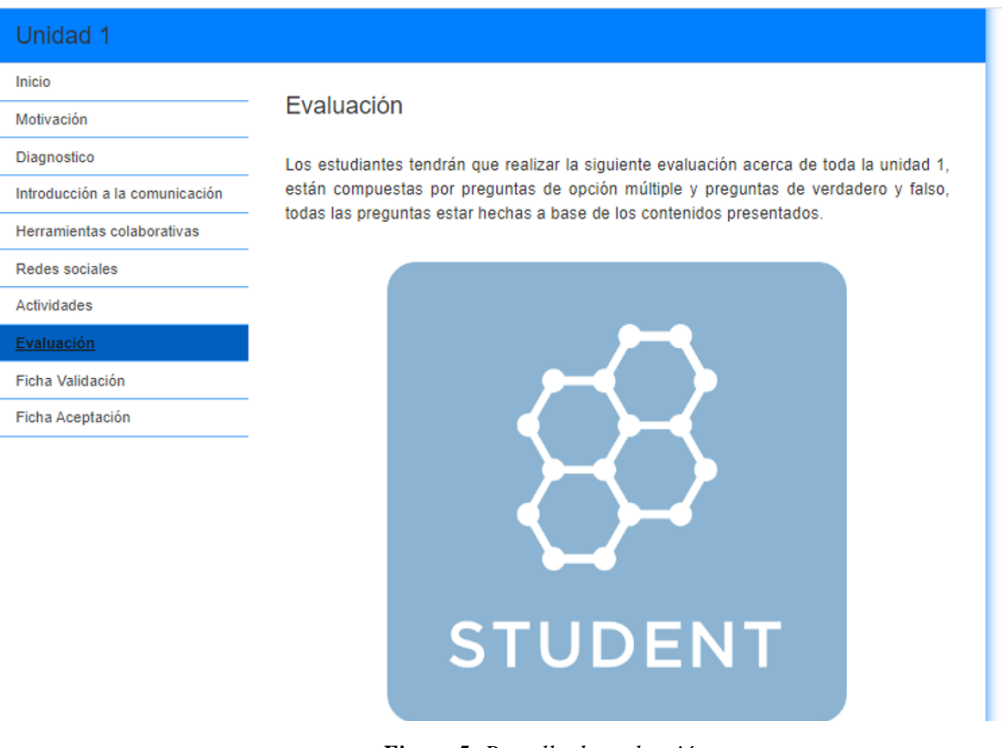

*Figura 5: Pantalla de evaluación Elaborado por: Chiluisa (2020)*

#### <span id="page-29-0"></span>**Fase de desarrollo**

En esta fase se integran los contenidos cognitivos, actividades y evaluación utilizando una plataforma de integración de contenidos con Exelearning, es una herramienta dedicada al desarrollo y publicación de contenidos de enseñanza y aprendizaje a través de la web (Cubero, 2008)

Se trabaja en función de Advice con codificaciones predeterminadas del sistema, para recopilar y publicar se utiliza el siguiente código html.

#### **Codificación**

```
<!doctype html>
<html lang="es">
<head>
<link rel="stylesheet" type="text/css" href="base.css" />
```

```
<link rel="stylesheet" type="text/css" href="content.css" 
/>
<link rel="stylesheet" type="text/css" href="nav.css" />
<meta http-equiv="content-type" content="text/html; 
charset=utf-8" />
<title> Unidad 1 </title>
<link rel="shortcut icon" href="favicon.ico" 
type="image/x-icon" />
<meta name="author" content="Jessica Patricia Chiluisa 
Lagla " />
<link rel="license" type="text/html" 
href="http://creativecommons.org/licenses/by-sa/4.0/" />
<meta name="generator" content="eXeLearning 2.5 -
exelearning.net" />
<meta name="description" content=" Pedagogía de la 
Actividad Física y Deporte" />
<!--[if lt IE 9]><script type="text/javascript" 
src="exe_html5.js"></script><![endif]-->
<script type="text/javascript" 
src="exe_jquery.js"></script>
<script type="text/javascript" 
src="common_i18n.js"></script>
<script type="text/javascript" src="common.js"></script>
<meta name="viewport" content="width=device-width, 
initial-scale=1" />
     </head>
<body class="exe-web-site" id="exe-node-0"><script 
type="text/javascript">document.body.className+=" 
js"</script>
<div id="content">
<p id="skipNav"><a href="#main" class="sr-av">Saltar la 
navegación</a></p>
<header id="header" ><div id="headerContent"> Unidad 1 
</div></header>
<nav id="siteNav">
\langle u1 \rangle <li id="active"><a href="index.html" class="active 
daddy main-node">Inicio</a></li>
    <li><a href="motivacin.html" class="no-
ch">Motivación</a></li>
    <li><a href="diagnostico.html" class="no-
ch">Diagnostico</a></li>
    <li><a href="introduccin__a_la_comunicacin.html" 
class="no-ch">Introducción a la comunicación</a></li>
    <li><a href="herramientas_colaborativas.html" 
class="no-ch">Herramientas colaborativas</a></li>
    <li><a href="redes_sociales.html" class="no-ch">Redes 
sociales</a></li>
    <li><a href="actividades.html" class="no-
ch">Actividades</a></li>
```

```
 <li><a href="evaluacin.html" class="no-
ch">Evaluación</a></li>
    <li><a href="ficha_validacin.html" class="no-ch">Ficha 
Validación</a></li>
    <li><a href="ficha_aceptacin.html" class="no-ch">Ficha 
Aceptación</a></li>
\langle/ul>
\langle/nav\rangle<div id='topPagination'>
<nav class="pagination noprt">
<a href="motivacin.html" 
class="next"><span>Siguiente<span> 
\frac{2}{\alpha} raquo; </span></span></a>
\langle/nav\rangle</div>
<div id="main-wrapper">
<section id="main">
<header id="nodeDecoration"><h1 
id="nodeTitle">Inicio</h1></header>
<article class="iDevice_wrapper textIdevice" id="id0">
<div class="iDevice emphasis0" >
<div id="ta0_108_2" class="block iDevice_content">
<div class="exe-text"><p><img src="bienvenidos.gif" 
alt="" width="432" height="60" style="display: block; 
margin-left: auto; margin-right: auto;" /></p>
<p><img src="intro.png" alt="intro" width="924" 
height="500" /></p></div>
\langlediv\rangle</div>
</article>
<div id="packageLicense" class="cc cc-by-sa">
<p><span>Obra publicada con</span> <a rel="license" 
href="http://creativecommons.org/licenses/by-
sa/4.0/">Licencia Creative Commons Reconocimiento 
Compartir igual 4.0</a></p>
\langlediv\rangle</section>
\langlediv\rangle<div id='bottomPagination'>
<nav class="pagination noprt">
<a href="motivacin.html" 
class="next"><span>Siguiente<span> 
&raquo;</span></span></a>
\langle/nav\rangle</div>
</div>
<script type="text/javascript" 
src=" style js.js"></script></body></html>
```
#### **Empaquetamiento de los recursos:**

Se integran todos los elementos construidos al software educativo (objeto de aprendizaje), tales como contenidos cognitivos, actividades y evaluación.

#### **Herramientas utilizadas para el diseño de contenidos**

Se presentan las herramientas utilizadas para la creación de contenidos como son: diagnostico, presentaciones, actividades interactivas, evaluación, ficha de validación y ficha de aceptación.

#### **Diseño de diagnostico**

Se realizó una prueba diagnóstica para poder determinar el nivel de conocimientos de los estudiantes acerca del tema, se utilizó la herramienta GoConqr, es una plataforma online gratuito que ayuda a mejorar el aprendizaje de los estudiantes, esta herramienta nos ofrece la creación de mapas mentales, fichas de estudio, apuntes y test (Rocero, 2019).

#### **Diseño de contenidos**

Un video educativo es preponderante en la actualidad, ya que es un recurso muy valioso, podemos crearlo fácilmente puesto que poseemos una tecnología que ayuda, escuchar, ver, leer y hasta interactuar puede ayudar al estudiante en su estilo o forma de aprendizaje (Acuña, 2019).

#### **Herramienta usada para el diseño de videos**

#### **YouTube**

Youtube es sitio web donde se comparten videos de madera muy fácil y se ha convertido una herramienta fundamental a la hora de reforzar contenidos o para aprender cosas nuevas, tanto como para estudiantes, como para cualquier persona (Vàzquez, 2019).

#### **Herramientas utilizadas para el diseño de presentaciones**

#### **Google Slides**

Se utilizó Google Slides para diseñar las presentaciones que hace referencia a los contenidos cognitivos. Es totalmente gratuito el único requisito es tener una cuenta en Google.

#### **Canva**

Canva es una web de diseño gráfico y composición de imágenes, ofrece plantillas gratuitas con múltiples finalidades, también permite hacer nuestro propio diseño desde cero, podemos añadir imágenes, videos y texto, permite compartir e imprimir si lo deseamos (FM, 2020).

#### **Genially**

Genially es una herramienta para crear cualquier tipo de recursos interactivos, presentaciones, videos, imágenes, infografías, mapas y muchas opciones más, con ella se pudo realizar una presentación acerca del tema (e-Learning Masters, 2018)

#### **Emaze**

Emaze ayuda a crear presentaciones dinámicas en línea bajo formatos predeterminados que facilita la edición y personalizar nuestra información, a ello podemos agregar texto, imágenes, videos. Esta herramienta se puede conectar en cualquier dispositivo siempre y cuando tenga conexión a internet (Pedretti, 2020).

#### **Diseño de actividades interactivas**

Las actividades interactivas motivan y profundizan el conocimiento, además de desarrollar en los alumnos las habilidades de búsqueda, análisis y síntesis de la información, también se considera como una estrategia de enseñanza-aprendizaje promueve al alumno su participación y reflexión a través de las actividades (Santiago, 2016).

#### **Quizizz**

Quizizz es un software gratuito para gamificacion, destinado al desarrollo de cuestionarios online, orientado a crear, compartir y evaluar contenidos educativos va acompañado de avatares, tablas de calificación, temas y memes. Es una herramienta de evaluación formativa que permite conducir divertidas evaluaciones tanto en clases como en modo tarea (Maraza, Cuadros, Fernandez, Alay, & Chillitupa, 2019).

#### **Quizlet**

Quizlet es una herramienta educativa de estudio individual o grupal permitiendo a los profesores crear una serie de trabajos con temas importantes de una clase o actividad,

el profesor puede utilizar con el fin de crear fichas interactivas o diagramas para así poder aprender y estudiar conceptos o términos (Solis & Vega, 2017).

#### **Kahoot**

Kahoot es una herramienta muy útil para aprender y repasar conceptos de forma entretenida, permite crear cuestionarios online para que los estudiantes respondan en tiempo real, los resultados son obtenidos inmediatamente (Artatal, s.f.).

#### **Crucigrama**

El crucigrama es una estrategia de aprendizaje que retiene información de una forma eficaz además pueden ser motivacionales, de apoyo. El propósito es escribir una serie fe palabras en orden vertical y horizontal que se cruzan entre sí, el estudiante adquiere habilidades para organizar su información, esto también permite a los alumnos practicar, repasar y evaluar su nivel de conocimiento (Eduardo Fasce, MD, 2017).

Para el crucigrama se utilizó el software puzzel.org permite crear crucigramas interactivos, se puede compartir de manera online.

#### **Sopa de letras**

La sopa de letras ayuda al estudiante a aprender nuevos temas y ejercitar el cerebro, con estimuladores mentales que proporcionan un entendimiento educativo, facilita el aprendizaje e incrementa la habilidad de observar e identificar, así también fomenta el aprendizaje a través de la diversión (Universia, 2016).

Para la sopa de letras se utilizó el software The Word Search, se puede crear de forma personalizada, a la necesidad que requiere los estudiantes.

#### **Diseño de evaluación**

El tipo de evaluación propuesta ayuda a evaluar los logros del estudiante, están enfocadas a conocer las deficiencias de los alumnos y a la vez proponer actividades de refuerzo y para ello se creó en Socrative que es una herramienta de evaluación educativa en entornos digitales, nos permite conocer las respuestas de los estudiantes en tiempo real, también permite obtener reportes de todas las actividades que se realice de manera digital, los beneficios que se puede obtener al implementar esta herramienta es que los alumnos desarrollan habilidades intelectuales y de pensamiento (e-Learning Masters, 2017).

#### **Diseño de la encuesta de evaluación del software educativo**

Para la valoración de la encuesta se utilizó una encuesta online para cual esta empaquetada en google forms, se realizó dos cuestionarios, se utilizó el modelo TAM para validar el software y otro cuestionario para validar el diseño.

#### <span id="page-35-0"></span>**Fase de implementación**

Para la implementación de la presentación del proyecto se trabajó con los estudiantes de cuarto semestre paralelo A y B de la carrera de Pedagogía de la Actividad Física y Deporte de la Facultad de Ciencias Humanas y de la Educación de la Universidad Técnica de Ambato, sesenta y un estudiantes fueron los que recibieron la socialización mediante la plataforma Zoom, bajo la supervisión del Ing. Javier Sánchez con los estudiantes de cuarto A y B, los estudiantes participaron de forma activa, el software permitió generar una motivación en los estudiantes los mismos que tuvieron una aceptación al software.

#### **Procedimiento o requerimientos mínimos de Exelearning y recursos:**

Se compartió el link de la publicación del software educativo junto con el Ing. Javier Sánchez como con los estudiantes para poder acceder a este recurso educativo ya que el mismo está publicado en un espacio gratuito en línea la cual tiene un acceso a todos los usuarios. Para ello tuvieron que estar en permanente conexión a internet.

#### Link: <https://cutt.ly/PsBDSuW>

Una vez que se ingresa al link se explicó cada parte del recurso educativo, como está integrado y cuál es su objetivo. Además, se explicó cada como se puede ingresar a cada una de las actividades para que puedan interactuar. Se respondió a diferentes inquietudes que se desarrollaban a medida que los estudiantes visualizaban el software educativo.

#### <span id="page-35-1"></span>**Fase de Evaluación**

Una vez concluidas las fases descritas anteriormente procedemos a evaluar varios aspectos que se consideraron importantes, para esto se utilizó el modelo TAM como modelo de aceptación tecnológica que está compuesta por cuatro categorías: Facilidad de Uso, Utilidad Percibida, Actitud de Uso e Intensión de Uso.
#### **Aplicación del modelo TAM**

Davis (1989) desarrollo este modelo de aceptación tecnológica (TAM) fue diseñado para predecir la aceptación de los recursos de información por los usuarios, es el más aceptado porque ha sido efectivo cuando se ha probado para predecir su uso, su propósito de este modelo es explicar las causas de aceptación de las tecnologías por los usuarios. Este modelo propone que las percepciones de un usuario en cuanto la utilidad y la facilidad de uso percibidas del sistema información son concluyentes para determinar su intención de usar un sistema (Yong, Rivas, & Chaparro, 2010).

**Aplicación modelo TAM:** La encuesta de evaluación del modelo TAM está compuesta por 4 categorías, organizada de la siguiente forma: Facilidad de Uso, Utilidad Percibida, Actitud de Uso e Intensión de Uso por un total de 14 tems, se basa en una escala de Likert de 1 a 7 opciones, de la siguiente forma: 1. Altamente insatisfactorio, 2. Medianamente insatisfactorio, 3. Insatisfactorio, 4. Ni Satisfactorio ni Insatisfactorio, 5. Satisfactorio, 6. Medianamente Satisfactorio y 7. Altamente Satisfactorio"

**Aplicación Ficha de Evaluación del Recurso Diseñado:** permite conocer que tan atractiva y amigable es el software educativo para esto se basó en la ficha de evaluación del diseño del recurso que conforma por cuatro categorías que son: Calidad de contenidos, Diseño del recurso, Utilidad y Accesibilidad, contiene 16 items, basada en una escala de Likert de 1 a 7 opciones, de la siguiente forma: 1. Altamente insatisfactorio, 2. Medianamente insatisfactorio, 3. Insatisfactorio, 4. Ni Satisfactorio ni Insatisfactorio, 5. Satisfactorio, 6. Medianamente Satisfactorio y 7. Altamente Satisfactorio"

### **CAPITULO III**

#### **3. RESULTADOS Y DISCUSIONES**

Para el análisis de resultados y discusión consta de dos partes: Modelo de Aceptación de Tecnologías (TAM) Y Ficha de Variación de Diseño los cuales se va a proceder analizar.

#### **3.1 Resultados**

La encuesta aplicada a 61 estudiantes que corresponden al Cuarto semestre paralelo "A" y "B" de la carrera de Pedagogía de la Actividad Física y Deporte, quienes participaron en la socialización, un total de 11 mujeres que representan el 18% de la población total y 50 hombres que representan el 82% restante. Se observa esto en la figura Nº 6.

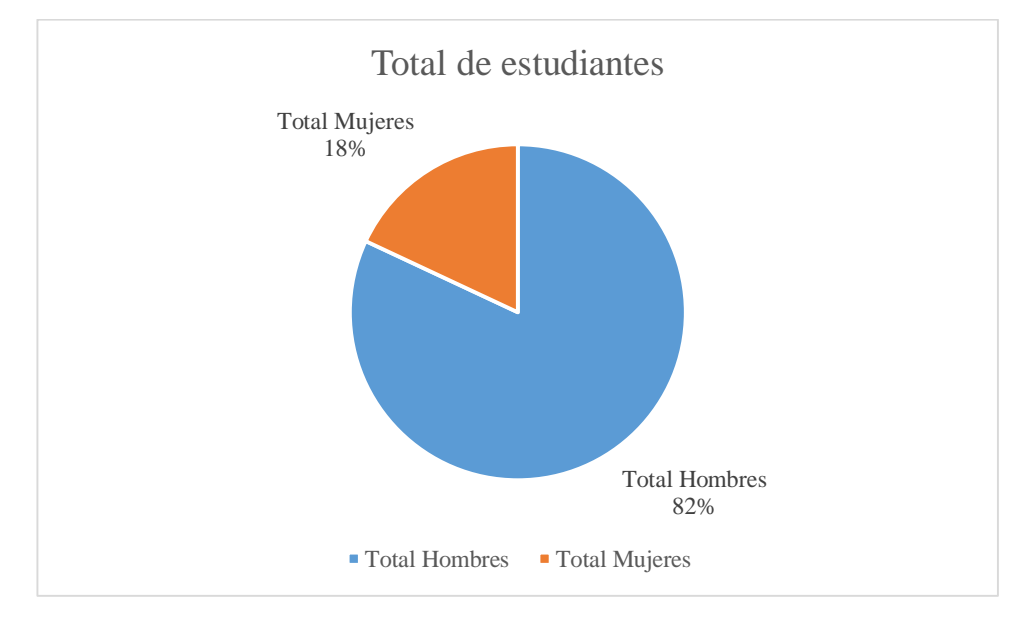

*Figura 6: Total de estudiantes Elaborado por: Chiluisa (2020)*

#### **3.1 Validación de los instrumentos utilizados con Alfa de Cronbach SPSS**

Para validar las encuestas aplicadas se utilizó el software estadístico SPSS y el Alfa de Cronbach, esto indica una escala de valoración compuesta por siete niveles, obteniendo los valores 0,905 y 0,962 respectivamente, se puede observar que existe un alto grado de fiabilidad de los instrumentos utilizados, se muestra en la tabla 3 y 4.

*Tabla 3: Resultados de Fiabilidad del Modelo TAM.* 

*Tabla 4: Resultados de fiabilidad del Modelo de diseño.* 

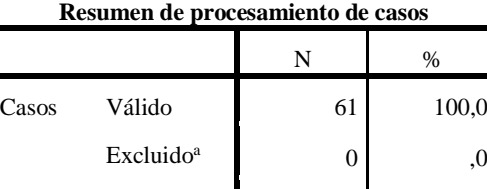

Total 61 100,0

**Resumen de procesamiento de casos**

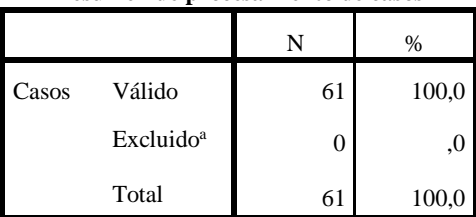

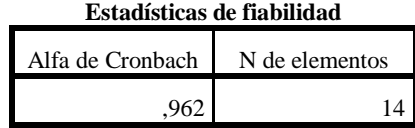

*Elaborado por: Chiluisa (2020)*

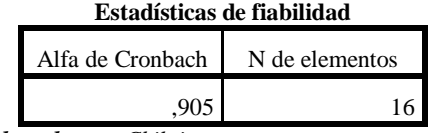

*Elaborado por: Chiluisa*

#### **Análisis de los resultados del Modelo TAM**

La encuesta aplicada a los estudiantes, está compuesto por cuatro categorías, los niveles son: altamente satisfactorio, medianamente satisfactorio, satisfactorio, ni satisfactorio ni insatisfactorio, insatisfactorio, medianamente insatisfactorio y altamente insatisfactorio.

#### **Facilidad de uso**

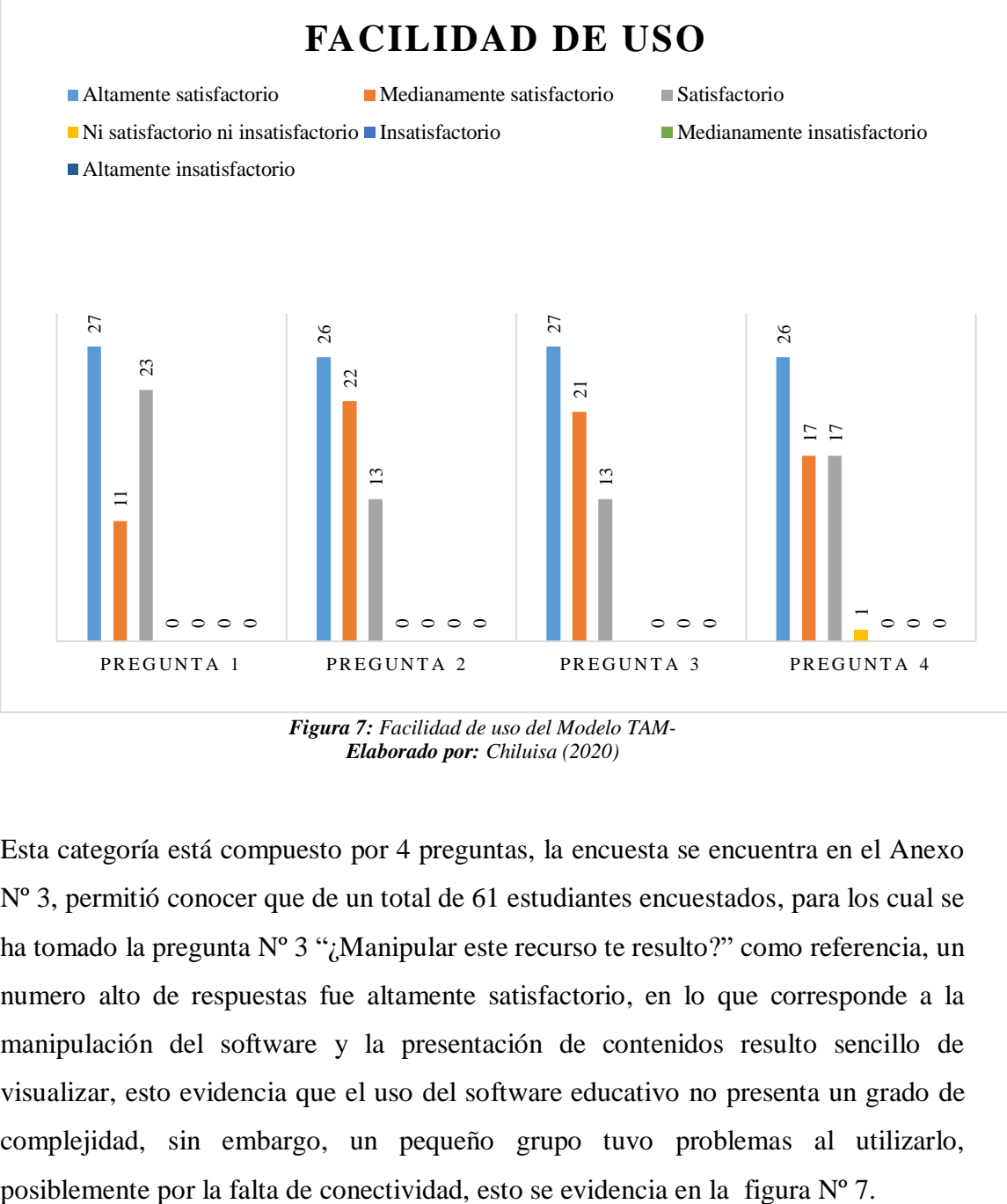

*Figura 7: Facilidad de uso del Modelo TAM-Elaborado por: Chiluisa (2020)*

Esta categoría está compuesto por 4 preguntas, la encuesta se encuentra en el Anexo Nº 3, permitió conocer que de un total de 61 estudiantes encuestados, para los cual se ha tomado la pregunta Nº 3 "¿Manipular este recurso te resulto?" como referencia, un numero alto de respuestas fue altamente satisfactorio, en lo que corresponde a la manipulación del software y la presentación de contenidos resulto sencillo de visualizar, esto evidencia que el uso del software educativo no presenta un grado de complejidad, sin embargo, un pequeño grupo tuvo problemas al utilizarlo,

#### **Utilidad percibida**

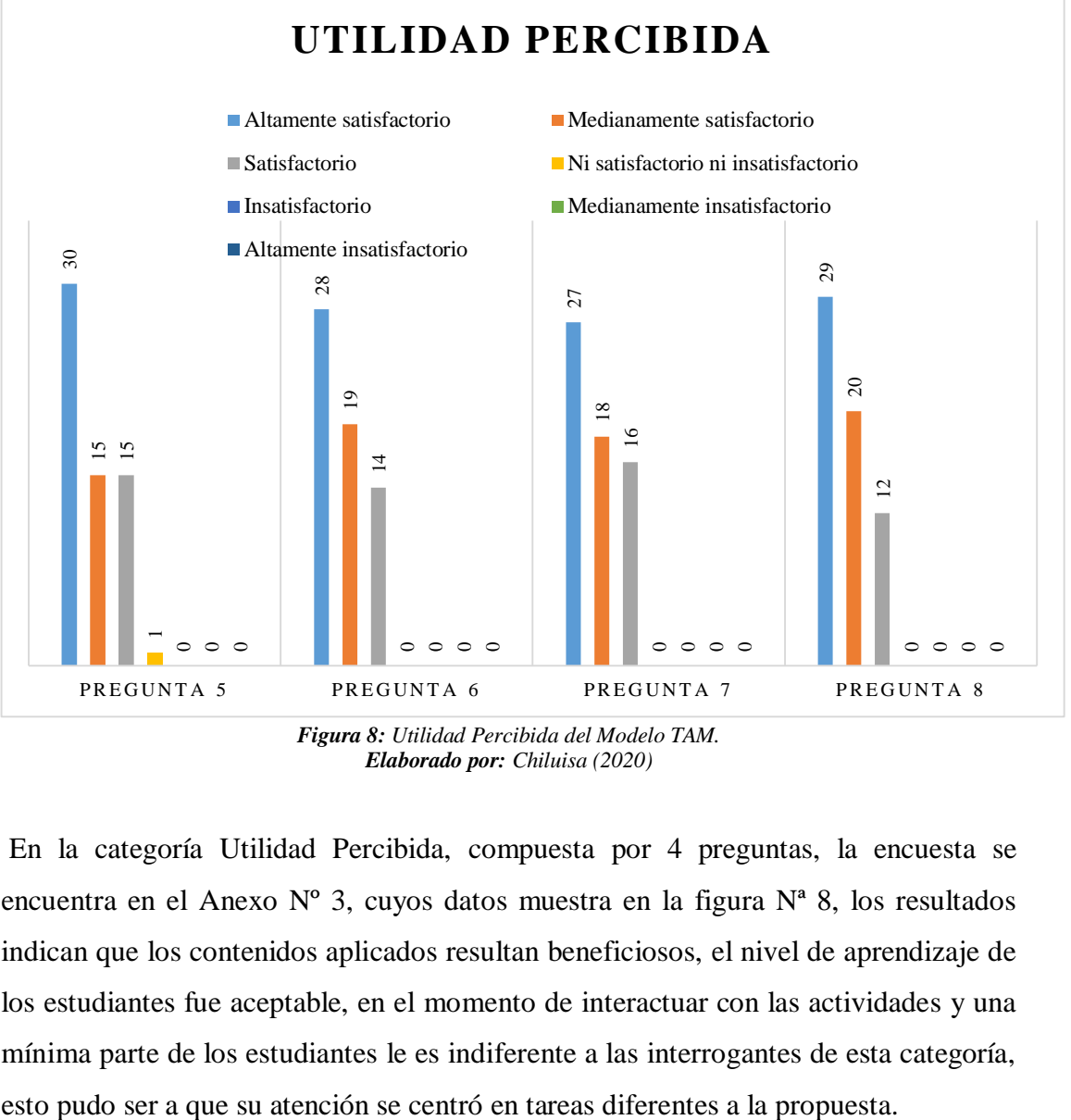

*Elaborado por: Chiluisa (2020)*

En la categoría Utilidad Percibida, compuesta por 4 preguntas, la encuesta se encuentra en el Anexo Nº 3, cuyos datos muestra en la figura Nª 8, los resultados indican que los contenidos aplicados resultan beneficiosos, el nivel de aprendizaje de los estudiantes fue aceptable, en el momento de interactuar con las actividades y una mínima parte de los estudiantes le es indiferente a las interrogantes de esta categoría,

#### **Actitud de uso**

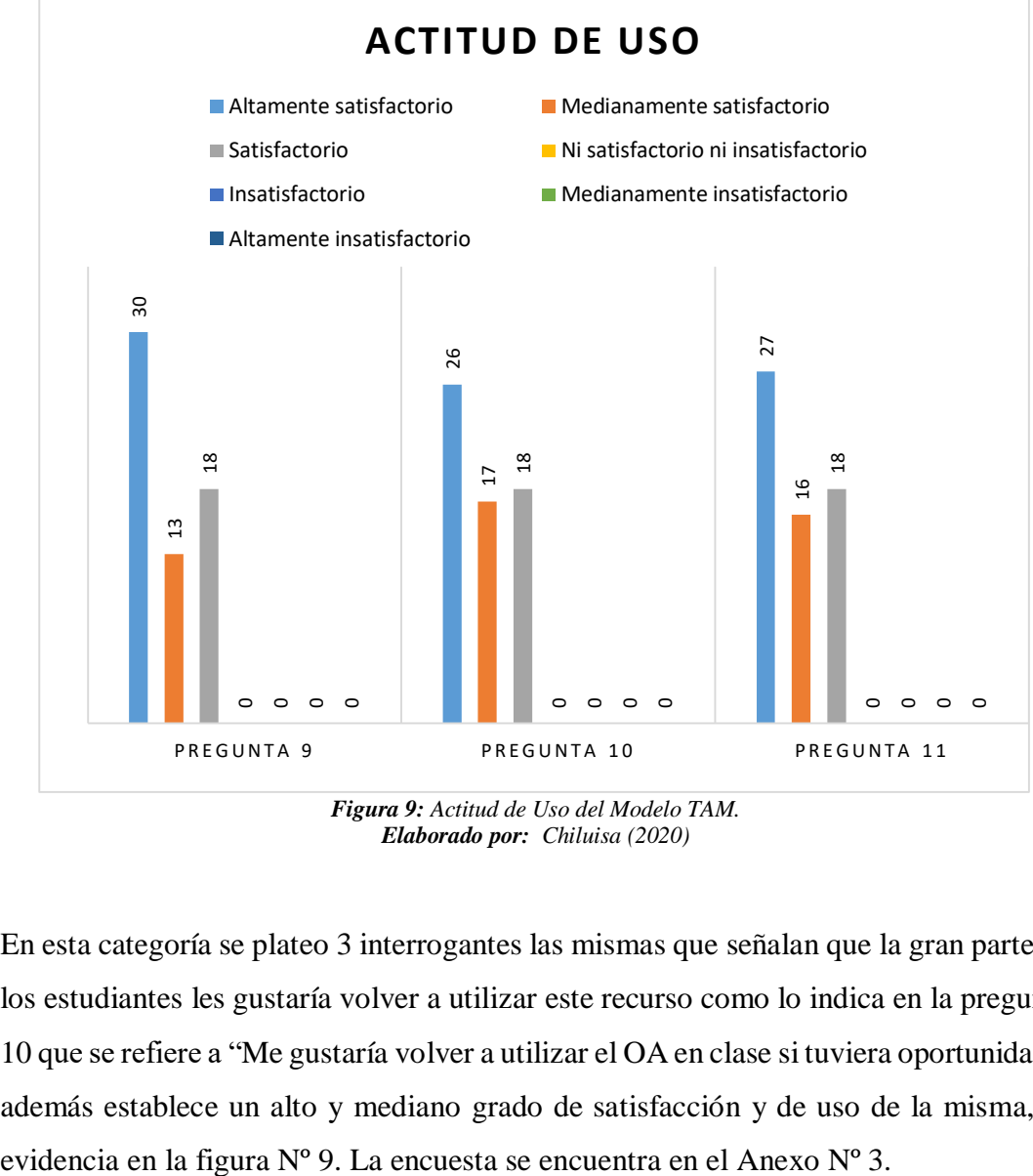

*Elaborado por: Chiluisa (2020)*

En esta categoría se plateo 3 interrogantes las mismas que señalan que la gran parte de los estudiantes les gustaría volver a utilizar este recurso como lo indica en la pregunta 10 que se refiere a "Me gustaría volver a utilizar el OA en clase si tuviera oportunidad", además establece un alto y mediano grado de satisfacción y de uso de la misma, se

#### **Intensión de uso**

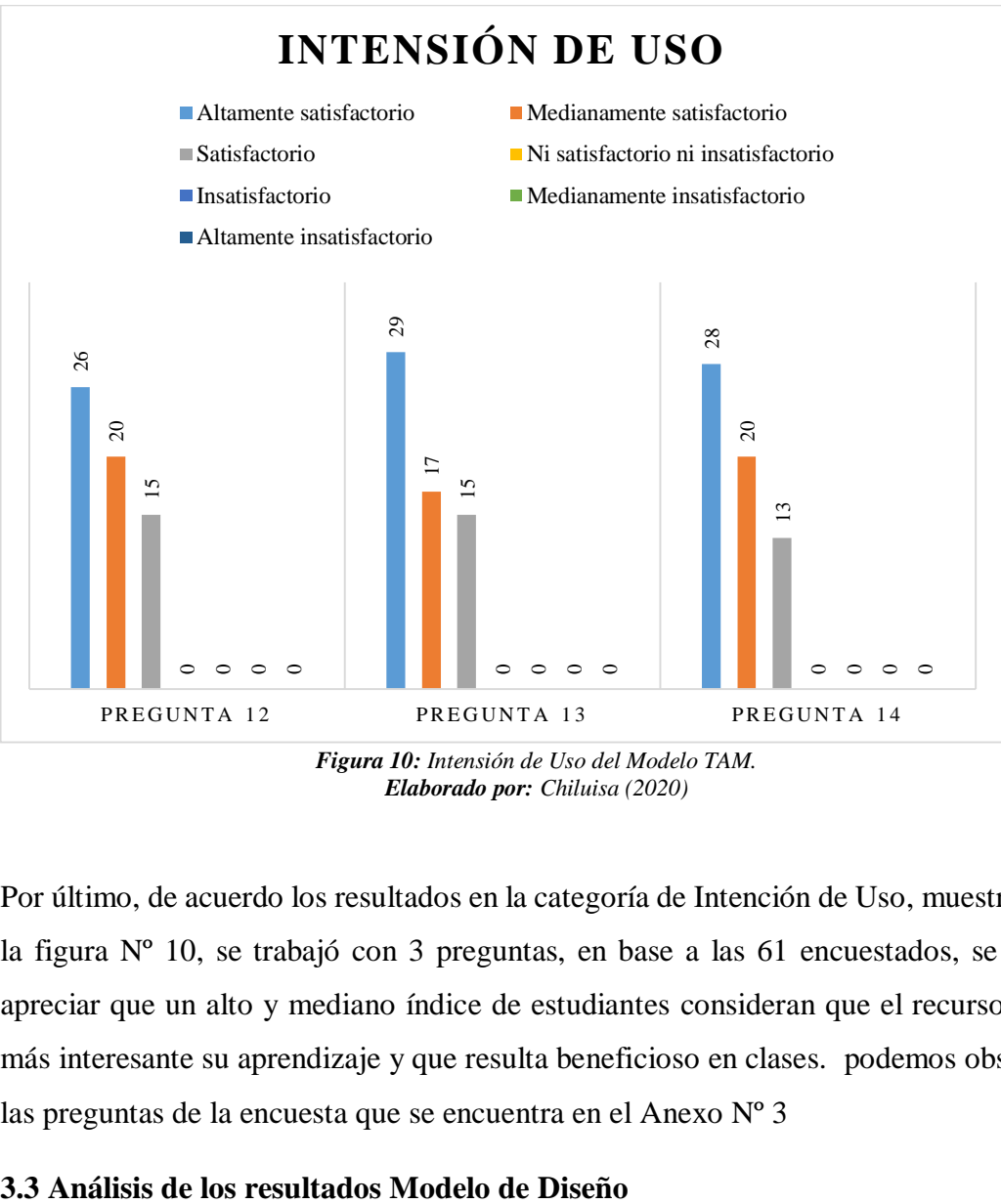

*Figura 10: Intensión de Uso del Modelo TAM. Elaborado por: Chiluisa (2020)*

Por último, de acuerdo los resultados en la categoría de Intención de Uso, muestran en la figura Nº 10, se trabajó con 3 preguntas, en base a las 61 encuestados, se pudo apreciar que un alto y mediano índice de estudiantes consideran que el recurso hace más interesante su aprendizaje y que resulta beneficioso en clases. podemos observar las preguntas de la encuesta que se encuentra en el Anexo Nº 3

#### **Calidad de Contenidos**

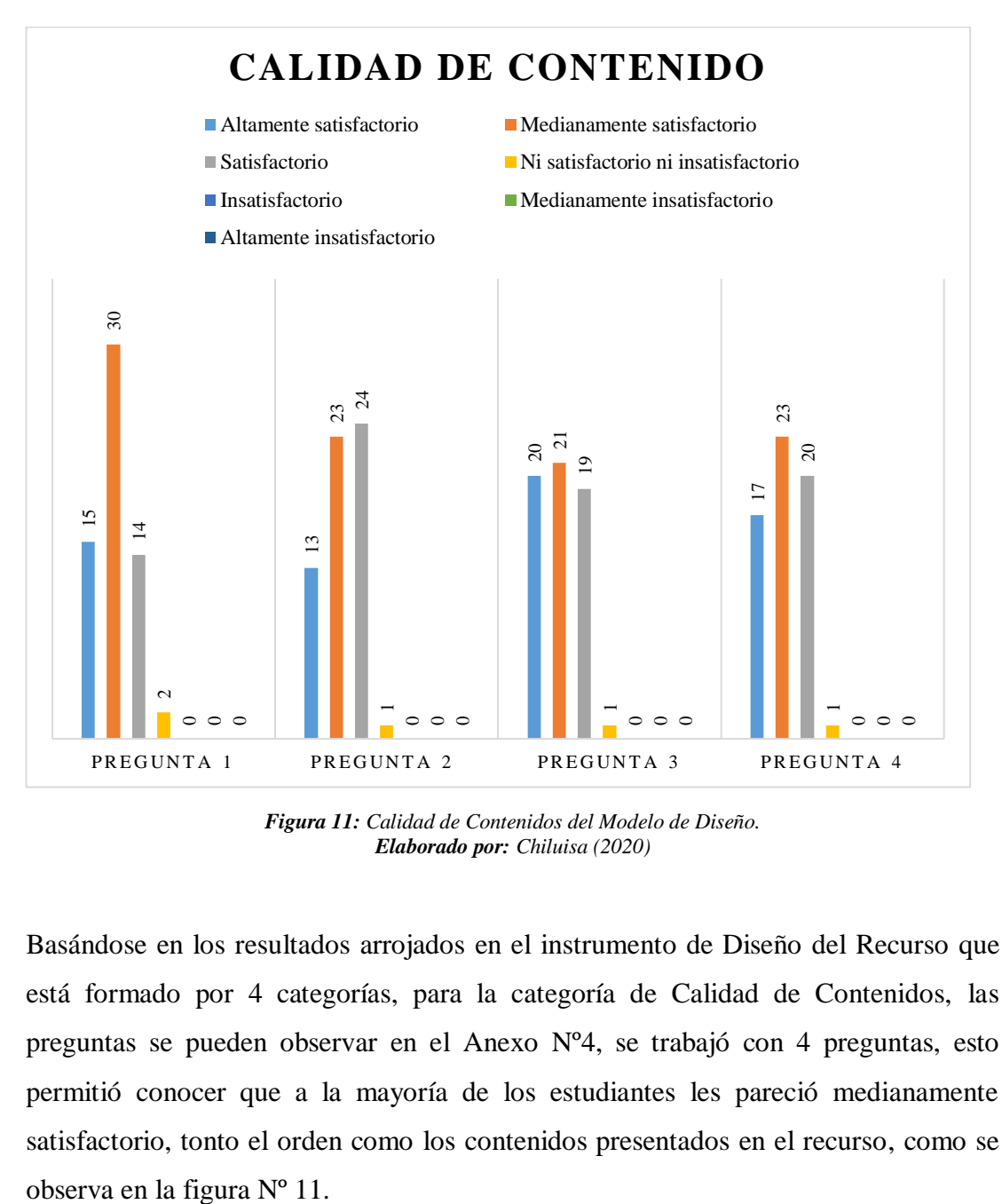

*Figura 11: Calidad de Contenidos del Modelo de Diseño. Elaborado por: Chiluisa (2020)*

Basándose en los resultados arrojados en el instrumento de Diseño del Recurso que está formado por 4 categorías, para la categoría de Calidad de Contenidos, las preguntas se pueden observar en el Anexo Nº4, se trabajó con 4 preguntas, esto permitió conocer que a la mayoría de los estudiantes les pareció medianamente satisfactorio, tonto el orden como los contenidos presentados en el recurso, como se

#### **Diseño del recurso**

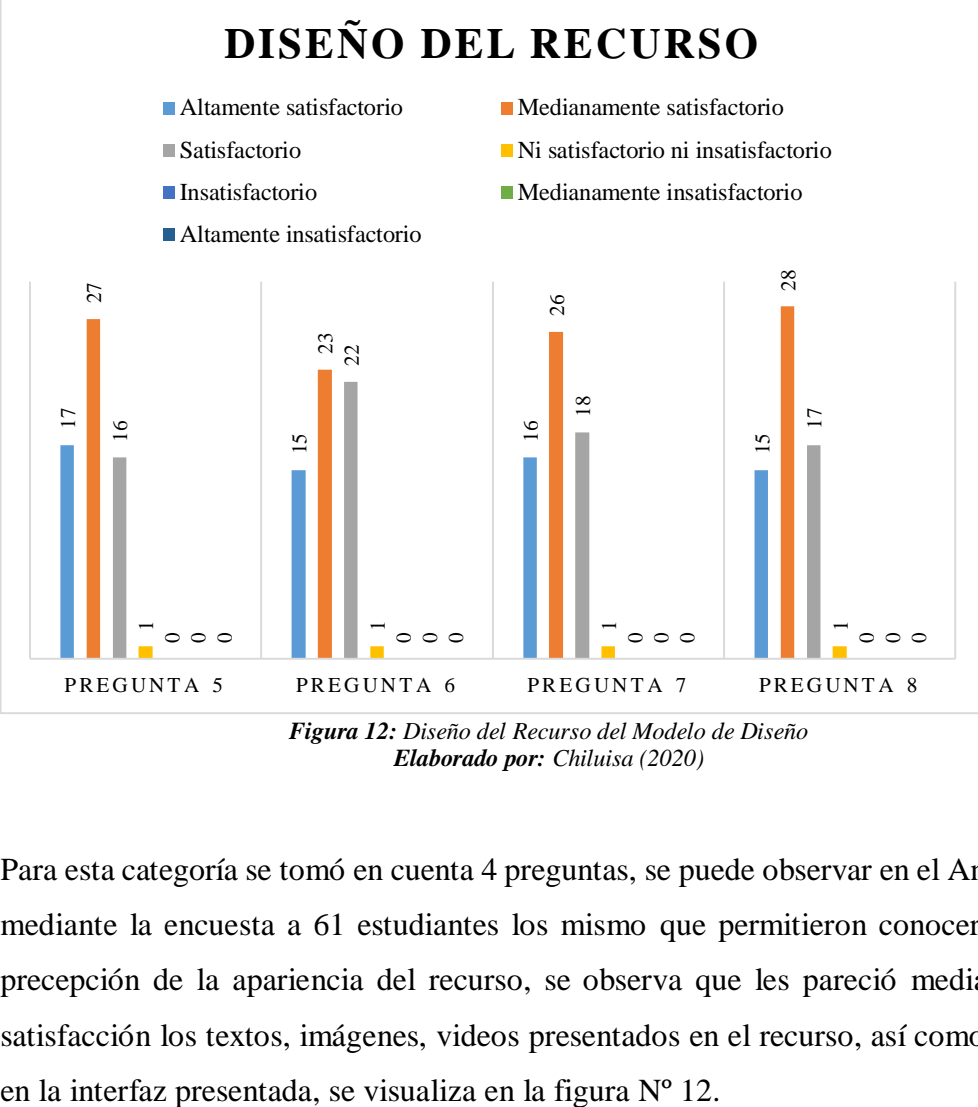

*Elaborado por: Chiluisa (2020)*

Para esta categoría se tomó en cuenta 4 preguntas, se puede observar en el Anexo Nº4, mediante la encuesta a 61 estudiantes los mismo que permitieron conocer sobre la precepción de la apariencia del recurso, se observa que les pareció medianamente satisfacción los textos, imágenes, videos presentados en el recurso, así como también

#### **Utilidad**

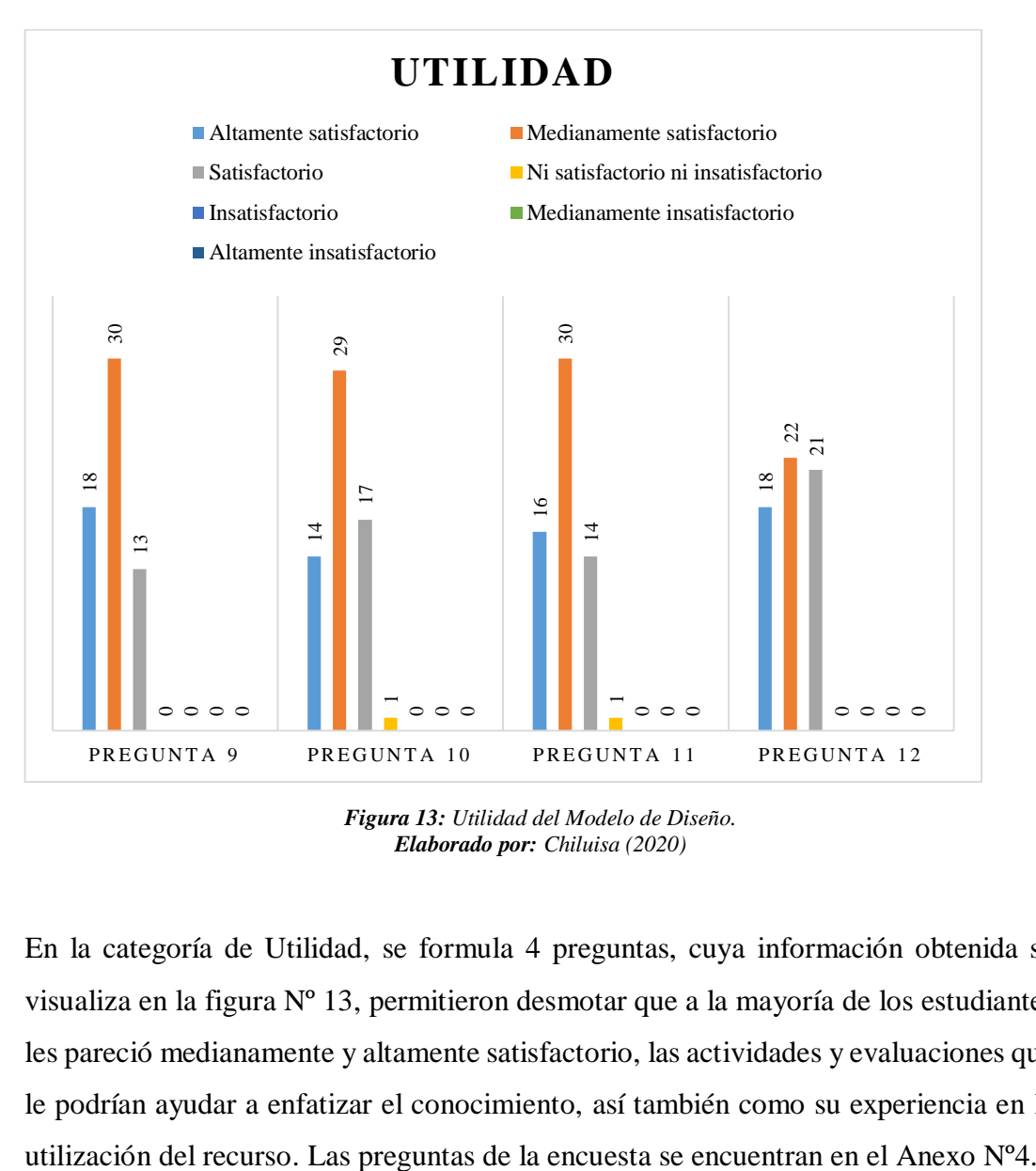

*Figura 13: Utilidad del Modelo de Diseño. Elaborado por: Chiluisa (2020)*

En la categoría de Utilidad, se formula 4 preguntas, cuya información obtenida se visualiza en la figura Nº 13, permitieron desmotar que a la mayoría de los estudiantes les pareció medianamente y altamente satisfactorio, las actividades y evaluaciones que le podrían ayudar a enfatizar el conocimiento, así también como su experiencia en la

#### **Accesibilidad**

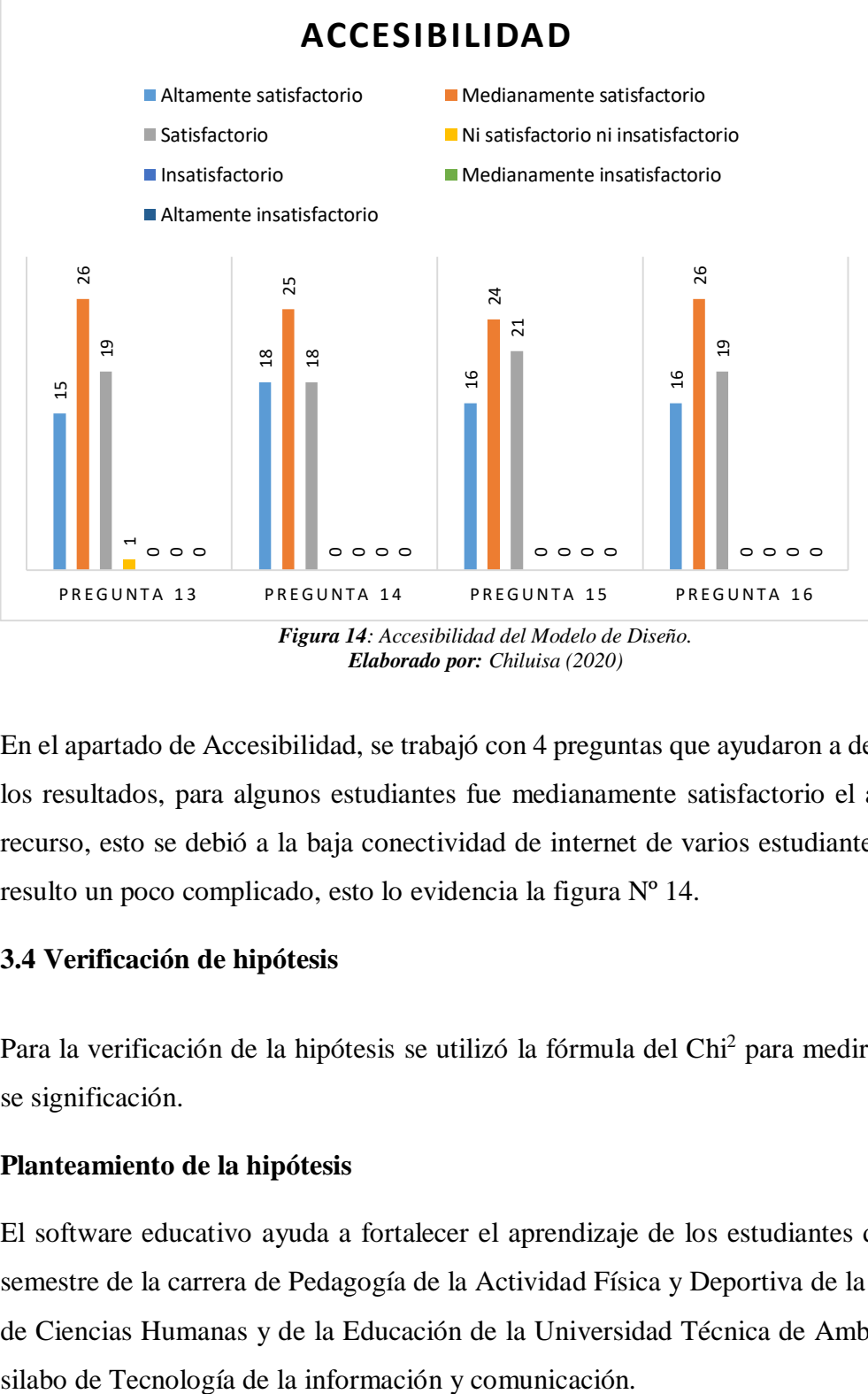

*Figura 14: Accesibilidad del Modelo de Diseño. Elaborado por: Chiluisa (2020)*

En el apartado de Accesibilidad, se trabajó con 4 preguntas que ayudaron a determinar los resultados, para algunos estudiantes fue medianamente satisfactorio el acceso al recurso, esto se debió a la baja conectividad de internet de varios estudiantes lo cual resulto un poco complicado, esto lo evidencia la figura Nº 14.

### **3.4 Verificación de hipótesis**

Para la verificación de la hipótesis se utilizó la fórmula del Chi<sup>2</sup> para medir el grado se significación.

#### **Planteamiento de la hipótesis**

El software educativo ayuda a fortalecer el aprendizaje de los estudiantes de cuarto semestre de la carrera de Pedagogía de la Actividad Física y Deportiva de la Facultad de Ciencias Humanas y de la Educación de la Universidad Técnica de Ambato en el

#### **Hipótesis nula Ho:**

Elsoftware educativo NO ayuda a fortalecer el aprendizaje de los estudiantes de cuarto semestre paralelo "A" y "B" de la carrera de Pedagogía de la Actividad Física y Deportiva de la Facultad de Ciencias Humanas y de la Educación de la Universidad Técnica de Ambato en el silabo de Tecnología de la información y comunicación.

#### **Hipótesis alternativa H1:**

El software educativo SI ayuda a fortalecer el aprendizaje de los estudiantes de cuarto semestre paralelo "A" y "B" de la carrera de Pedagogía de la Actividad Física y Deportiva de la Facultad de Ciencias Humanas y de la Educación de la Universidad Técnica de Ambato en el silabo de Tecnología de la información y comunicación.

#### **Modelo Matemático**

 $H_0 = H_1$ 

 $H_0 \neq H_1$ 

#### **Método Estadístico**

Para el cálculo se utilizó la siguiente formula:  $X^2 = \sum_{r=0}^{\infty} \frac{(O-E)^2}{r^2}$  $\frac{-E f}{E}$ , donde:

- $X^2 =$ Chi cuadrado
- $\Sigma =$  Sumatoria
- $\boldsymbol{0}$  = Datos observados
- $\boldsymbol{E}$  = Datos esperados

#### **Chi - cuadrado de tablas**

El nivel de significación que se ha determinado para comprobar la hipótesis fue el 95%  $(\alpha=0.05)$ .

El grado de libertad (GL) manejados en el experimento se establece por la cantidad de filas (preguntas) y columnas (alternativas de respuesta), de esta manera podemos obtener el siguiente resultado tanto para el modelo TAM y diseño:

 $GL = (filas - 1)$  (columnas - 1)  $GL = (2-1) (7-1)$  $GL = 6$ .

Por medio del nivel de significación  $\alpha=0.05$  y el grado de libertad de 6, el Chi-cuadrado de tablas corresponde a un valor 12.59.

Luego de analizar la correlación que existe entre las 61 respuestas encontradas, tanto del modelo TAM y diseño, acorde a las variables: software educativo y aprendizaje, se pudo obtener los resultados que se muestran en la tabla Nº 5 y Nº 6 respectivamente.

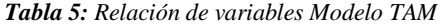

|                            | N observado | N esperada | Residuo |
|----------------------------|-------------|------------|---------|
| Satisfactorio              | 15          | 20,3       | $-5,3$  |
| Medianamente satisfactorio | 10          | 20,3       | $-10,3$ |
| Altamente satisfactorio    | 36          | 20,3       | 15,7    |
| l Total                    | 61          |            |         |

**1. ¿Cómo te pareció el grado de facilidad de uso de la aplicación?**

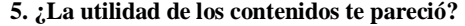

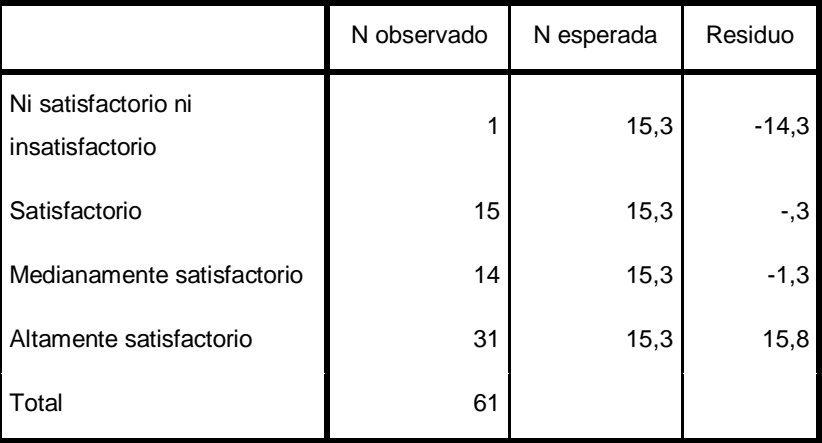

*Elaborado por: Chiluisa*

*Tabla 6: Relación de variables Modelo de Diseño*

#### **3. Consideras que los contenidos presentados aportan en tu formación**

**académica ¿En qué medida?**

|                            | N observado | N esperada | Residuo |
|----------------------------|-------------|------------|---------|
| Ni satisfactorio ni        |             |            |         |
| insatisfactorio            |             | 15,3       | $-14,3$ |
| Satisfactorio              | 19          | 15,3       | 3,8     |
| Medianamente satisfactorio | 20          | 15,3       | 4,8     |
| Altamente satisfactorio    | 21          | 15,3       | 5,8     |
| Total                      | 61          |            |         |

|                                        | N observado | N esperada | Residuo |
|----------------------------------------|-------------|------------|---------|
| Ni satisfactorio ni<br>insatisfactorio | ↑           | 15,3       | $-13,3$ |
| Satisfactorio                          | 13          | 15,3       | $-2,3$  |
| Medianamente satisfactorio             | 30          | 15,3       | 14,8    |
| Altamente satisfactorio                | 16          | 15,3       | .8      |
| Total                                  | 61          |            |         |

**11. ¿Las actividades interactivas y las evaluaciones te ayudaron a enfatizar el conocimiento del tema planteado en qué medida?**

*Elaborado por: Chiluisa*

Después de realizar los análisis de los datos a través del paquete estadístico SPSS, se pudo obtener que el valor del Chi-cuadrado de Pearson correspondiente al modelo TAM es 18,721, mientras que 17,885 para el modelo de diseño, se puede observar en la tabla Nº 7 y Nº 8.

| Estadísticos de prueba |                     |                     |  |  |
|------------------------|---------------------|---------------------|--|--|
|                        | 1. ¿Cómo te         |                     |  |  |
|                        | pareció el grado    |                     |  |  |
|                        | de facilidad de     | 5. ¿La utilidad de  |  |  |
|                        | uso de la           | los contenidos te   |  |  |
|                        | aplicación?         | pareció?            |  |  |
| Chi-cuadrado           | 18,721 <sup>a</sup> | 29,689 <sup>b</sup> |  |  |
| gl                     | 2                   | 3                   |  |  |
| Sig. asintótica        |                     |                     |  |  |

*Tabla 7: Prueba Chi-cuadrado Modelo TAM.*

b. 0 casillas (0,0%) han esperado frecuencias menores que

5. La frecuencia mínima de casilla esperada es 15,3. *Elaborado por: Chiluisa (2020)*

*Tabla 8: Prueba Chi-cuadrado Modelo de Diseño*

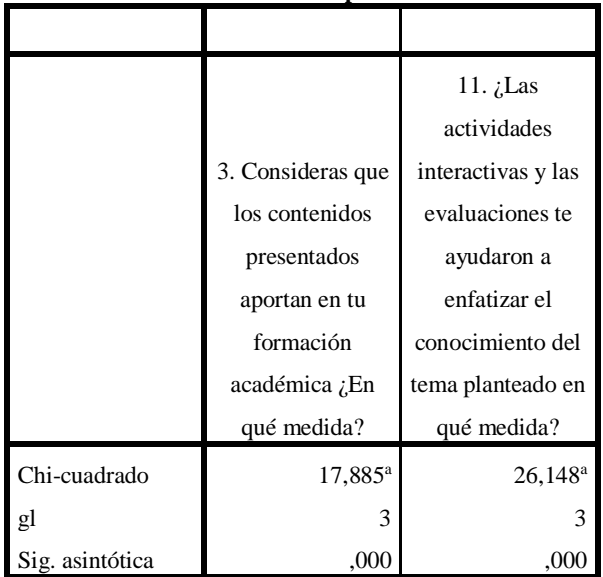

**Estadísticos de prueba**

a. 0 casillas (0,0%) han esperado frecuencias menores que

5. La frecuencia mínima de casilla esperada es 15,3. *Elaborado por: Chiluisa (2020)*

#### **Regla de decisión**

 $Si X<sup>2</sup>$  calculado >  $X<sup>2</sup>$  tablas, se rechaza H0

En vista que los valores del modelo TAM y del modelo de Diseño nos permite rechazar la hipótesis nula (H0) y aceptación la hipótesis alterna (H1), donde menciona que: El software educativo SI ayuda a fortalecer el aprendizaje de los estudiantes de cuarto semestre paralelo "A" y "B" de la carrera de Pedagogía de la Actividad Física y Deportiva de la Facultad de Ciencias Humanas y de la Educación de la Universidad Técnica de Ambato en el silabo de Tecnología de la información y comunicación.

#### **CAPITULO IV**

#### **CONCLUSIONES Y RECOMENDACIONES**

#### **4.1 Conclusiones**

- Una vez realizada la implementación con los estudiantes y se obtuvo las encuestas de validación del software educativo se obtuvieron las validaciones tanto del modelo TAM como de diseño del software educativo eso permitió evidenciar mayoritariamente los estudiantes tienen una gran aceptación por el uso de recursos educativos aplicando Tics, esto se evidencia en las preguntas de la encuesta tanto del modelo TAM como de diseño las misma que respondieron altamente y medianamente satisfactorio.
- Las herramientas utilizadas para el diseño y construcción del software educativo, su gran mayoría fueron de uso libre, lo cual facilito el desarrollo y construcción del presente recurso especialmente en el diseño de recursos multimedia.
- Los contenidos cognitivos presentados en el software ayudaron a que los estudiantes dispongas de recursos educativos sirvan de apoyo tanto dentro del aula como fuera de ella, manipulando dicho recurso mediante dispositivos móviles o tables lo cual resulta motivante e interesante para el estudiante.
- $\triangleright$  Mediante la aplicación del modelo de aceptación tecnológico (TAM) se pudo conocer que tan factible fue el software educativo, cuando es aplicado por los estudiantes para mejorar su aprendizaje y esto se pudo evidenciar en las encuestas aplicas donde mayoritariamente los estudiantes respondieron que el recurso fue medianamente y altamente satisfactorio.

 Los temas que fueron seleccionados para generar los contenidos de aprendizaje han ayudado a desarrollar de una forma adecuada y ordenada, lo que ayuda a cumplir y socializar los temas dentro de la unidad tratada con los estudiantes.

#### **4.2 Recomendaciones**

- $\triangleright$  Se recomienda la capacitación a los docentes en diseño, manejo y creación de contenidos para incentivar el interés y la motivación de los estudiantes y mejorar las estrategias de enseñanza educativa.
- Se recomienda proponer el uso del presente software educativo diseñado como herramienta de apoyo para los estudiantes, para determinar sus fortalezas y debilidades de esta manera generar actualizaciones permanentes.
- $\triangleright$  Se requiere la utilización de internet para la accesibilidad y desarrollo de las distintas actividades que se encuentran enlazadas en el software educativo, es necesario mantener una conexión estable que permita la correcta visualización e interacción para un mejor resultado, pueda permitir a los estudiantes el fácil uso y rápido acceso al recurso.

### **REFERENCIAS BIBLIOGRAFÍAS**

- $(s.f.).$
- Acuña, M. (31 de Agosto de 2019). *Evirtualplus* . Obtenido de https://www.evirtualplus.com/video-educativo-como-recurso-aprendizaje/
- Aushay, E. P., Castillo, J. R., Salazar, J. E., & Vera, R. G. (2018). Empleo de una aplicación informática como estrategia didáctica para el desarrollo de aptitudes académicas. *Revista Educacion*, 12.
- Bernabe, J. G., Martines, A. Y., Escobar, A. D., & Benitez, R. A. (2018). Simulador de negocios como herramientas de enseanza-aprendizaje en la educacion superior . *apertura*, 14.
- Bernal, C. A. (2010). *Metodología de la Investigación administración, economía, humanidades.* Colombia: Pearson.
- Cabana, W., Gallegos, J., Musto, M., Pizarro, K., & Vega, J. (2014). *La investigción bibliográfica.*
- Cárdenas, M., Burbano, V., & Espitia, E. (2019). Efectos de un programa recreativopedagógico en las. *U.D.C.A Actualidad & Divulgación Científica* , 7.
- Cherrez, L. E. (2018). *"HERRAMIENTAS INFORMÁTICAS PARA LA ENSEÑANZA DE MATEMÁTICA A LOS ESTUDIANTES DE NOVENO AÑO DE EDUCACIÓN GENERAL BÁSICA DE LA UNIDAD EDUCATIVA "QUISAPINCHA" DEL CANTÓN AMBATO PROVINCIA DE TUNGURAHUA.* Ambato.
- Cubero, S. (2008). Elaboración de contenidos con eXelearning. *Copyright*, 71.
- Etelvina Archundia Sierra, C. C. (2018). Objetos de Aprendizaje digital para personas con discapacidad visual en estructuras de datos: grafos (OAGRAF). *RIDE*, 22.
- FM, Y. (25 de Mayo de 2020). *xataka*. Obtenido de https://www.xataka.com/basics/que-canva-como-funciona-como-usarlo-paracrear-diseno
- García, J. C. (01 de Septiembre de 2008). *eduteka*. Obtenido de http://eduteka.icesi.edu.co/articulos/BlogsEducacion
- Garcia, M. N. (16 de Agosto de 2019). *gananci*. Obtenido de https://gananci.org/wixque-es-y-para-que-sirve/
- Gross, M. (2010). *Conozca 3 tipos de investigación: Descriptiva, Exploratoria y Explicativa.*
- Hernández, R., Fernández, C., & Baptista, P. (2014). *DEFINICIONES DE LOS ENFOQUES CUANTITATIVO Y CUALITATIVO, SUS SIMILITUDES Y DIFERENCIAS.* Mexico: McGraw Hill Education.
- Juan Alberto Ruiz, M. M. (2015). El impacto de las TICs en la calidad de la educación superior. *Revista de investigacion de ciencias contables y administrativas* , 17.
- Ledo, M. V., Martínez, F. G., & Piedra, A. M. (2010). Software educativos. *Educación Médica Superior*, 14.
- Lopez, A., Sanchez, h., Espinoza, J., & Carmona, M. (2013). *Elaboraciòn de items de opcion mùltiple.* Quito, Ecuador: ineval.
- Mahauad, J. M., Conto, J. B., & Ortiz, F. V. (2017). *Diseño, creacion y evaluacion de objetos de aprendizaje Metodologia Dicrevoa 2.0.* Cuenca: DECIA.
- Marca, N. A. (2018). *Diseño de una aplicación móvil para fortalecer el aprendizaje de matemáticas básicas en los niños y niñas de los cuartos años de educación básica de la Unidad Educativa Mario Cobo Barona.* Ambato.
- Médica, D. d. (2017). *Revista de Educación en Ciencias de la Salud .* Chile: Eduardo Fasce, MD, .
- Nancy Roys Romero, A. F. (2019). Integración de las TIC para mejorar las habilidades de estudiantes de lenguas extranjeras de comunidades vulnerables. *Sophia*, 14.
- Naranjo, G., Herrera, L., & Medina, A. (2010). *TUTORIA DE LA INVESTIGACIÓN CIENTÍFICA.* Ambato: Gráficas Corona Quito .
- Navarrete, L. G. (2019). *GUÍA DIDÁCTICA PARA EL APRENDIZAJE DE COMPUTACIÓN.* Quito.
- Orrego, M. I. (2020). Más allá de la tablet, ¿una zona intermedia de aprendizaje? *soph*, 22.
- Pedretti, A. (2020). *Introduccion a Emaze.* redi.
- Pérez, J. A., Gómez, M. R., & Marín, R. (2012). El software educativo en el proceso de enseñanza-aprendizaje de la disiplina Historica de Cuba. *Edumecentro*, 9.
- Quispe, B. M., Paz, L. C., Gambarini, W. C., Palomino, Y. A., & Quispihuanca, A. A. (2019). *Análisisde las herramientas de gamificación online Kahoot y Quizizzen el proceso de retroalimentación deaprendizajes de los estudiantes.* Arequipa.
- Rocío, C. T. (2015). *PIZARRA VIRTUAL USANDO REALIDAD AUMENTADA PARA EL APRENDIZAJE INTERACTIVO EN LA UNIDAD EDUCATIVA "TIRSO DE MOLINA, DE LA CIUDAD DE AMBATO.* Ambato.
- Rodríguez, V. D. (2013). Uso del software educativo en el proceso de enseñanza y aprendizaje. *gestiopolis*.
- Rosillo, D., Rosillo, M., & Lumbi, S. (2020). *EL IMPACTO DEL SOFTWARE EDUCATIVO EN LOS ESTABLECIMIENTOSFORMATIVOS PUBLICOS Y PRIVADOS DE LA PROVINCIA DE BOLÍVAR.* Bolivar: academia.
- Santiago, R. (13 de Diciembre de 2013). *El Modelo ADDIE y su realcion con el diseño instruccional*. Obtenido de https://www.theflippedclassroom.es/elmodelo-addie/
- Santiago, R. (11 de Enero de 2016). *flipped classroom*. Obtenido de https://www.theflippedclassroom.es/del-aprendizaje-activo-al-aprendizajeinteractivo/
- Sevil, J. S. (sin fecha). *KAHOOT, SOCRATIVE & QUIZIZZ. HERRAMIENTAS.*
- Sierra, E. A., & Garnica, C. C. (2018). Objetos de aprendisaje digital para personas con discapacidad visual en estructuras de datos: grafos. *Iberoamericana para la investigacion y el desarrollo educativo*, 22.
- Solórzano, C. P. (2018). *"EL USO DE SOFTWARE LIBRE OFIMÁTICO Y EL APRENDIZAJE DE LOS ESTUDIANTES DE OCTAVO, NOVENO Y DÉCIMO AÑO DE EDUCACIÓN BÁSICA DE LA UNIDAD EDUCATIVA JERUSALÉN UBICADO EN LA CIUDAD DE AMBATO".* Carlos Patricio Villamar Solórzano.
- Tarnopol, R. (11 de Junio de 2019). *envatotuts+*. Obtenido de https://business.tutsplus.com/es/tutorials/getting-started-with-google-slides- cms-21359
- Tello, L. S. (2019). *Retos en la enseñanza de herramientas software en la educacion superior.* Guatemala.
- TSP, P. (29 de Septiembre de 2015). *Gobierno de Canarias* . Obtenido de http://www3.gobiernodecanarias.org/medusa/ecoescuela/recursosdigitales/20 15/09/29/herramienta-powtoon/
- Universia. (15 de Junio de 2016). *Universia*. Obtenido de https://noticias.universia.edu.pe/cultura/noticia/2016/06/15/1140829/ejercitamente-jugando-sopaletras.html#:~:text=Objetivos%20de%20las%20sopas%20de,a%20trav%C3 %A9s%20de%20la%20diversi%C3%B3n.
- Vàzquez, R. M. (Junio de 2019). *Revista cabal* . Obtenido de http://www.revistacabal.coop/tecnologia/youtube-como-herramientaeducativa
- Virtual, E. (13 de Marzo de 2017). *e-Laerning Masters*. Obtenido de http://elearningmasters.galileo.edu/2017/03/13/socrative-evaluacioneducativa-digital/.
- Virtual, E., Recursos, & Herramientas. (3 de Octubre de 2018). *e-learning Masters*. Obtenido de http://elearningmasters.galileo.edu/2018/10/03/conoces-laherramienta-genial-ly-para-crear-recursos-educativos/
- Yong, L. A., Rivas, L. A., & Chaparro, J. (2010). Modelo de Aceptaciòn Tecològica (tam) . *Innovar* , 18.
- Zamora, Y. P. (2018). *Software interactivo para el proceso enseñanza-aprendizaje de matemáticas a estudiantes de ciclo básico.* Ambato.
- Zapata, G. M. (2018). *APLICACIÓN DE LOS OBJETOS VIRTUALES DE APRENDIZAJE Y SU INFLUENCIA EN EL RENDIMIENTO ACADÉMICO DE LA ASIGNATURA DE MATEMÁTICA DE LOS ESTUDIANTES DE NOVENO DE EDUCACIÓN BÁSICA DE LA UNIDAD EDUCATIVA "SAN AGUSTÍN" DE LA PARROQUIA ROCA DEL CANTÓN GUAYAQUILRO.* Ambato.
- Zuñiga, A. S., & Flores, A. V. (2017). *Utilidades de softwares goconqr, quizlet y augmented polyhedrons para.* Cartogo.

#### **Anexos**

**Anexo Nº1**: Silabo-Unidad 1

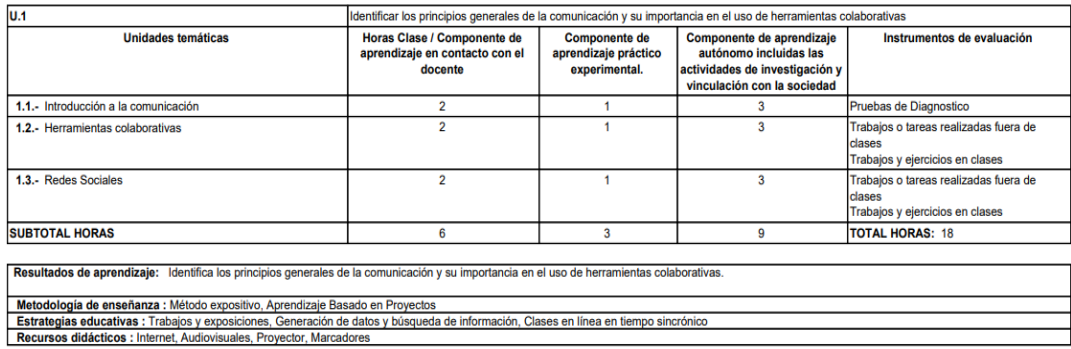

#### IV PROGRAMA DE ESTUDIOS DE LA ASIGNATURA

### **Anexo Nº2:** Socialización del recurso

Autor ingresando al Zoom para socializar

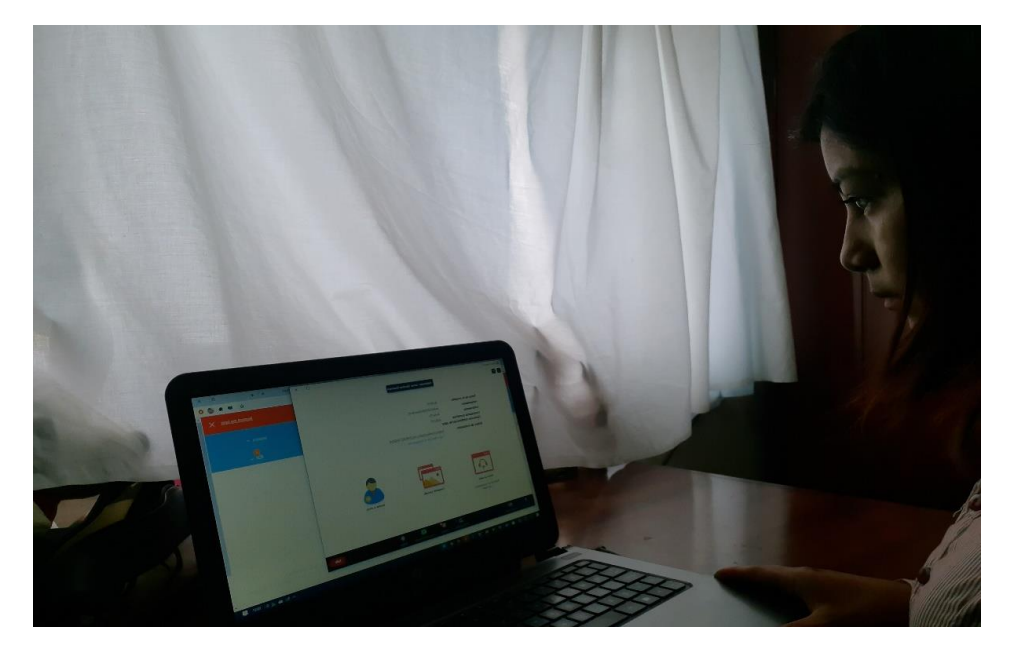

Ingreso de cada uno de los estudiantes para la socialización

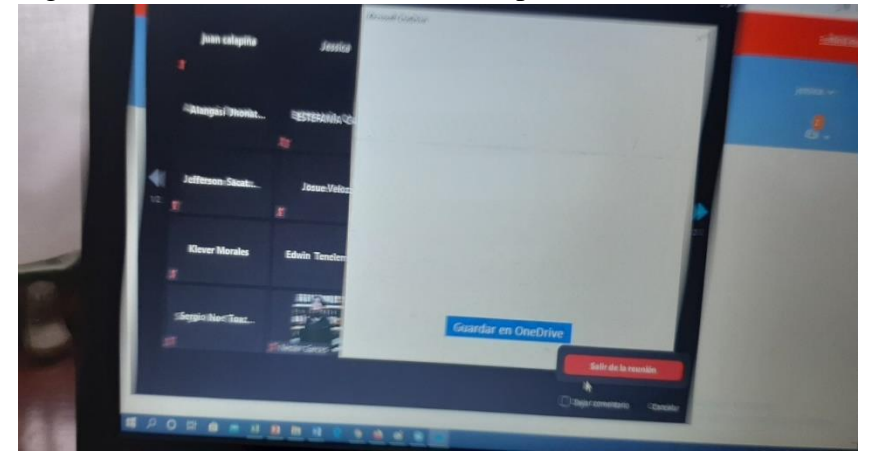

### Explicacion del Exelearnig

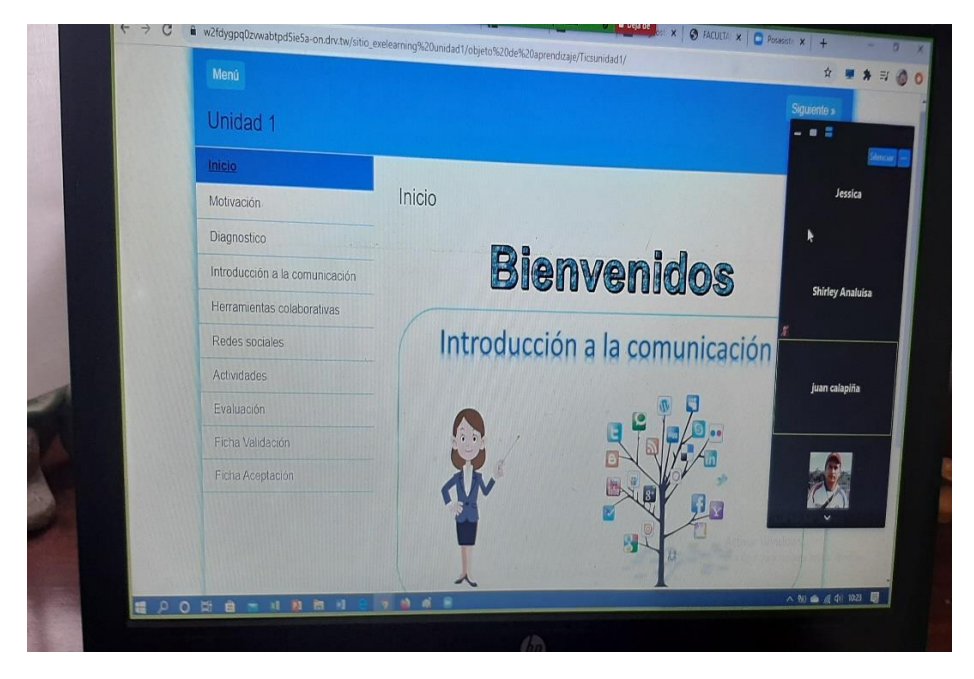

Estudiantes ingresando a la actividad realizada en Quizlet.

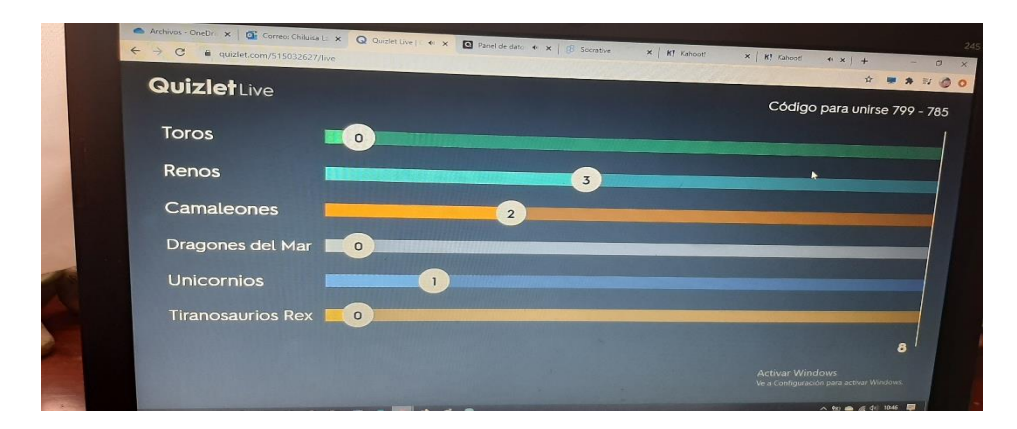

Evaluación del Software por parte de los estudiantes.

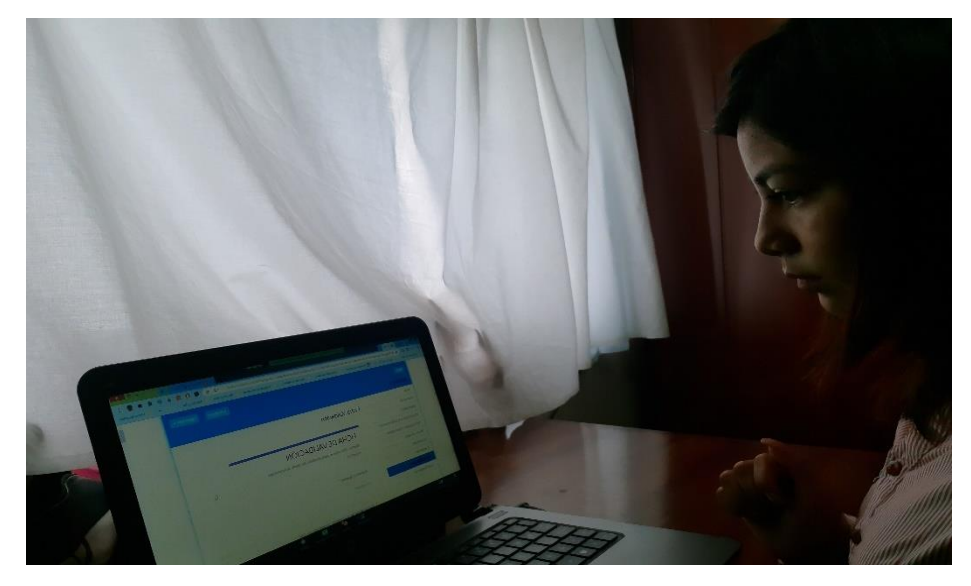

**Anexo Nº3:**  Modelo de aceptación Modelo TAM

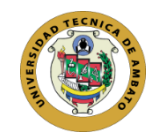

#### **UNIVERSIDAD TÉCNICA DE AMBATO FACULTAD DE CIENCIAS HUMANAS Y DE LA EDUCACIÓN DOCENCIA EN INFORMÁTICA FICHA ACEPTACION**

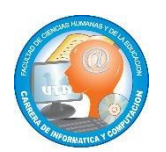

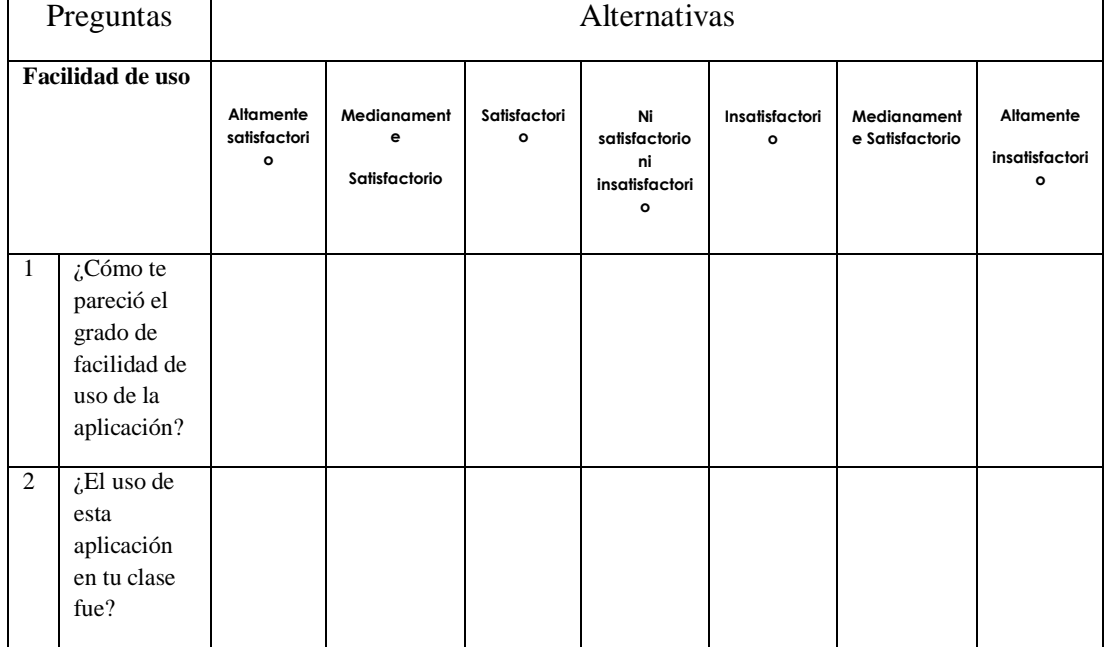

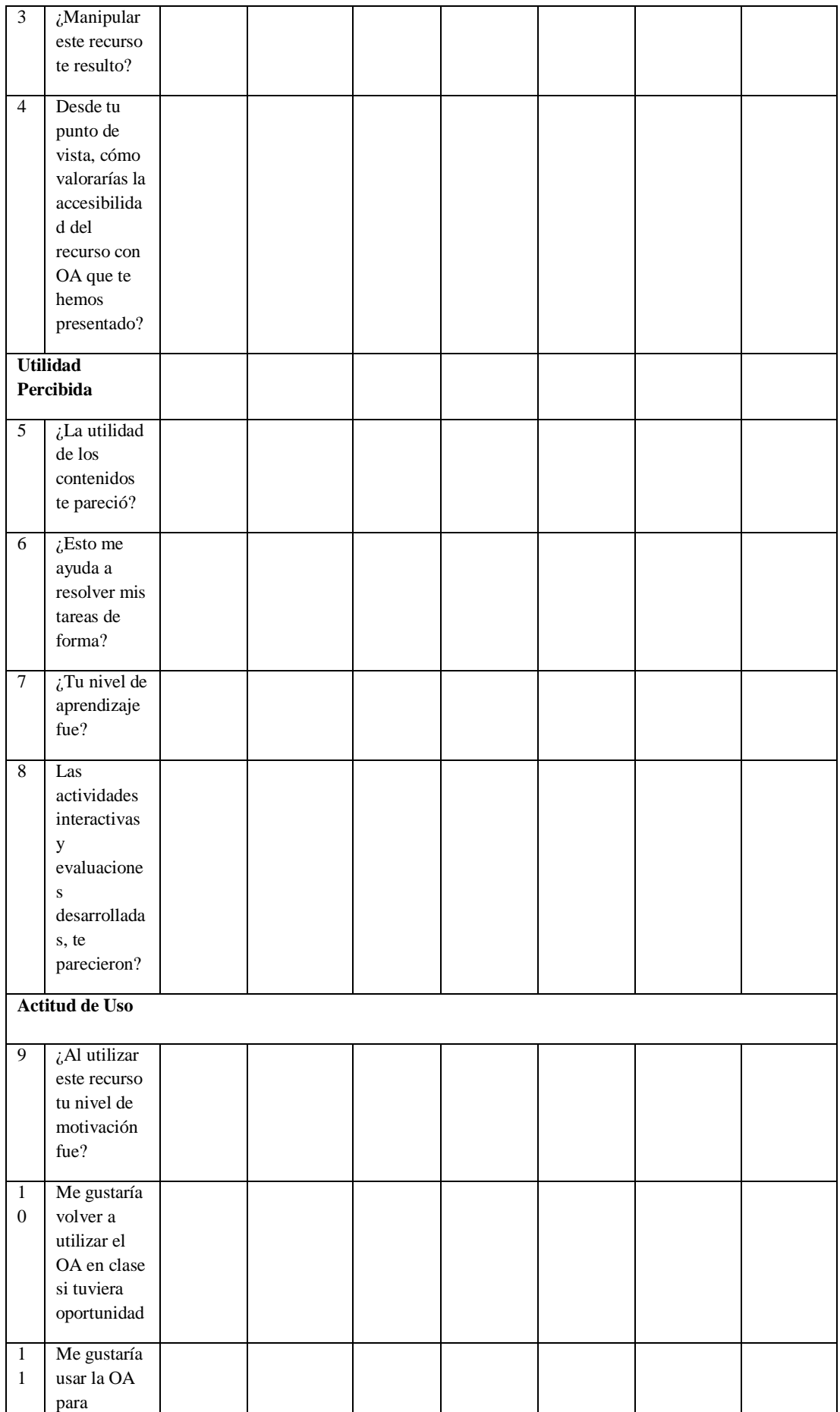

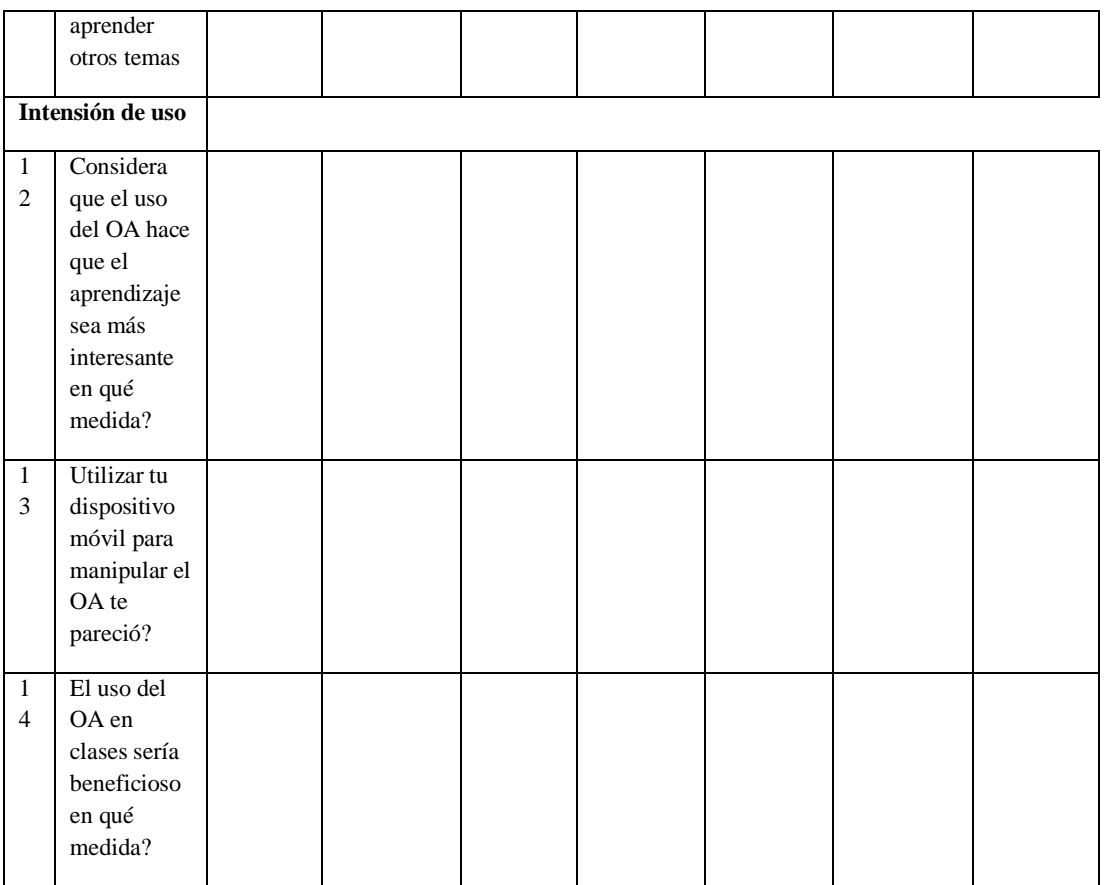

**Anexo Nº4:** Ficha de recurso de diseño

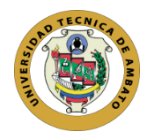

#### **UNIVERSIDAD TÉCNICA DE AMBATO FACULTAD DE CIENCIAS HUMANAS Y DE LA EDUCACIÓN DOCENCIA EN INFORMÁTICA FICHA VALIDACIÓN**

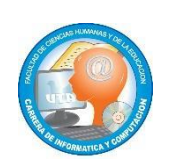

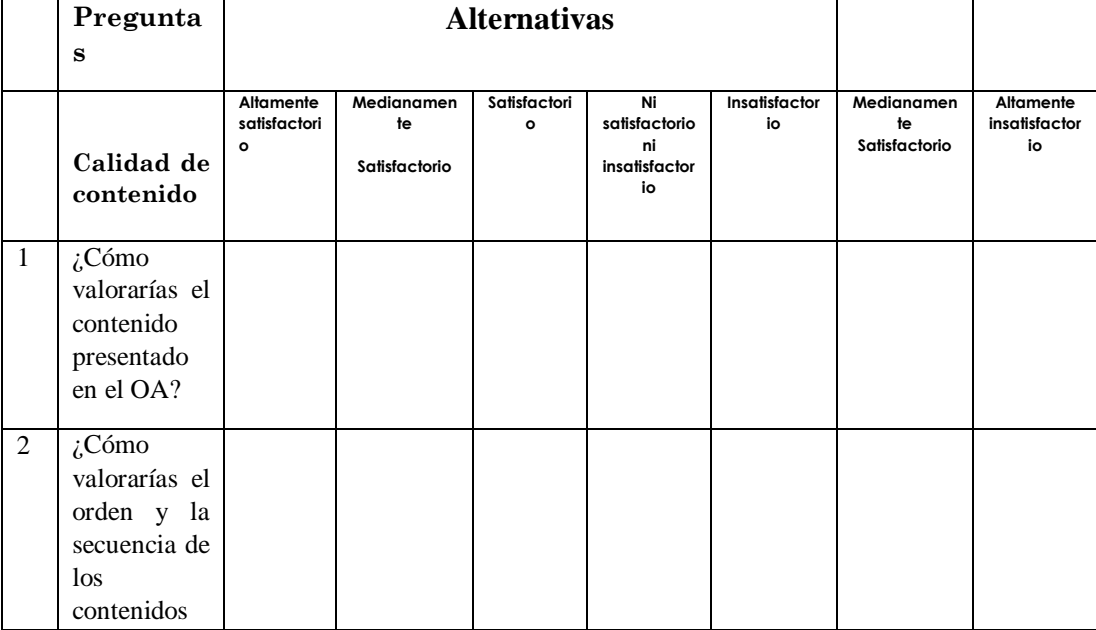

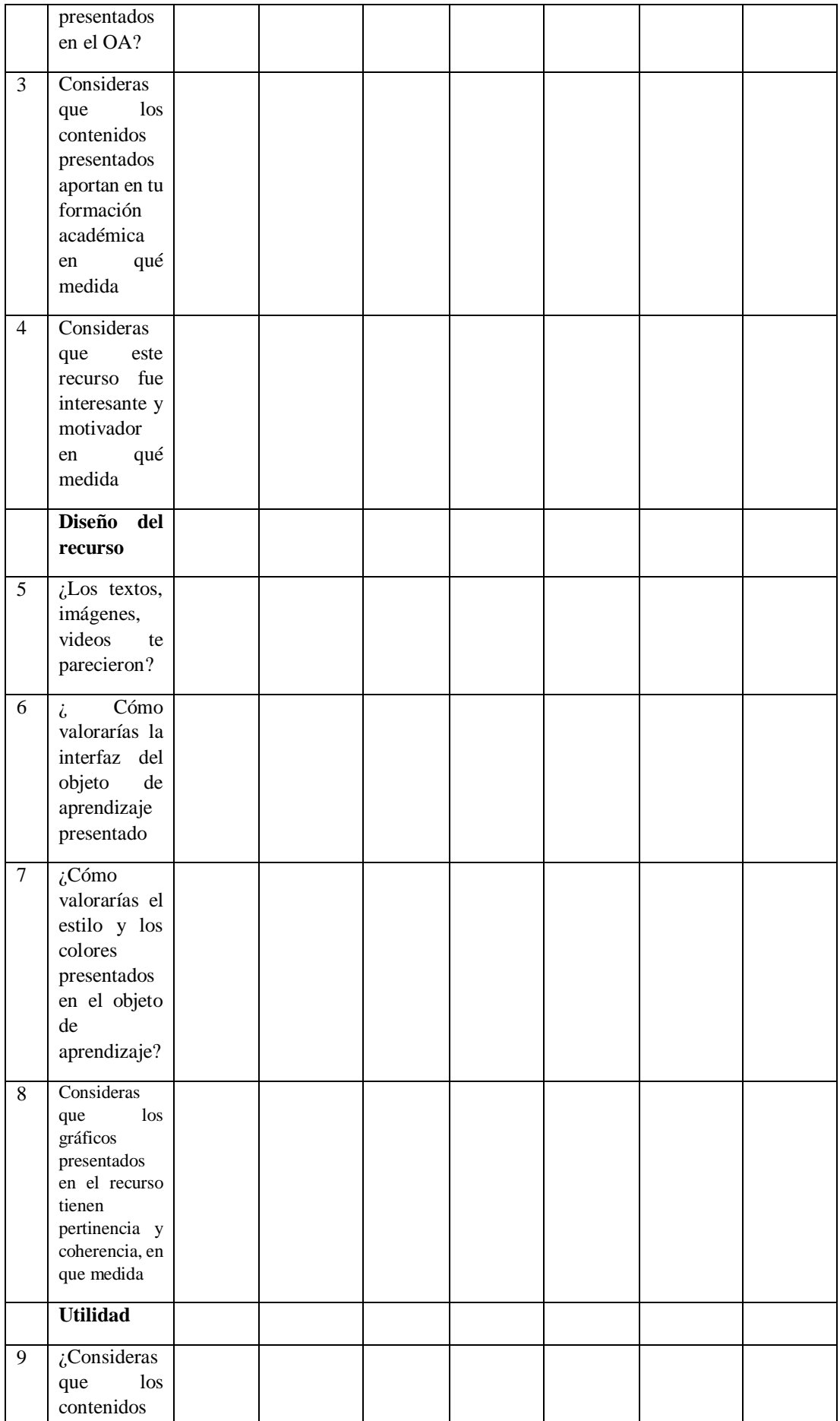

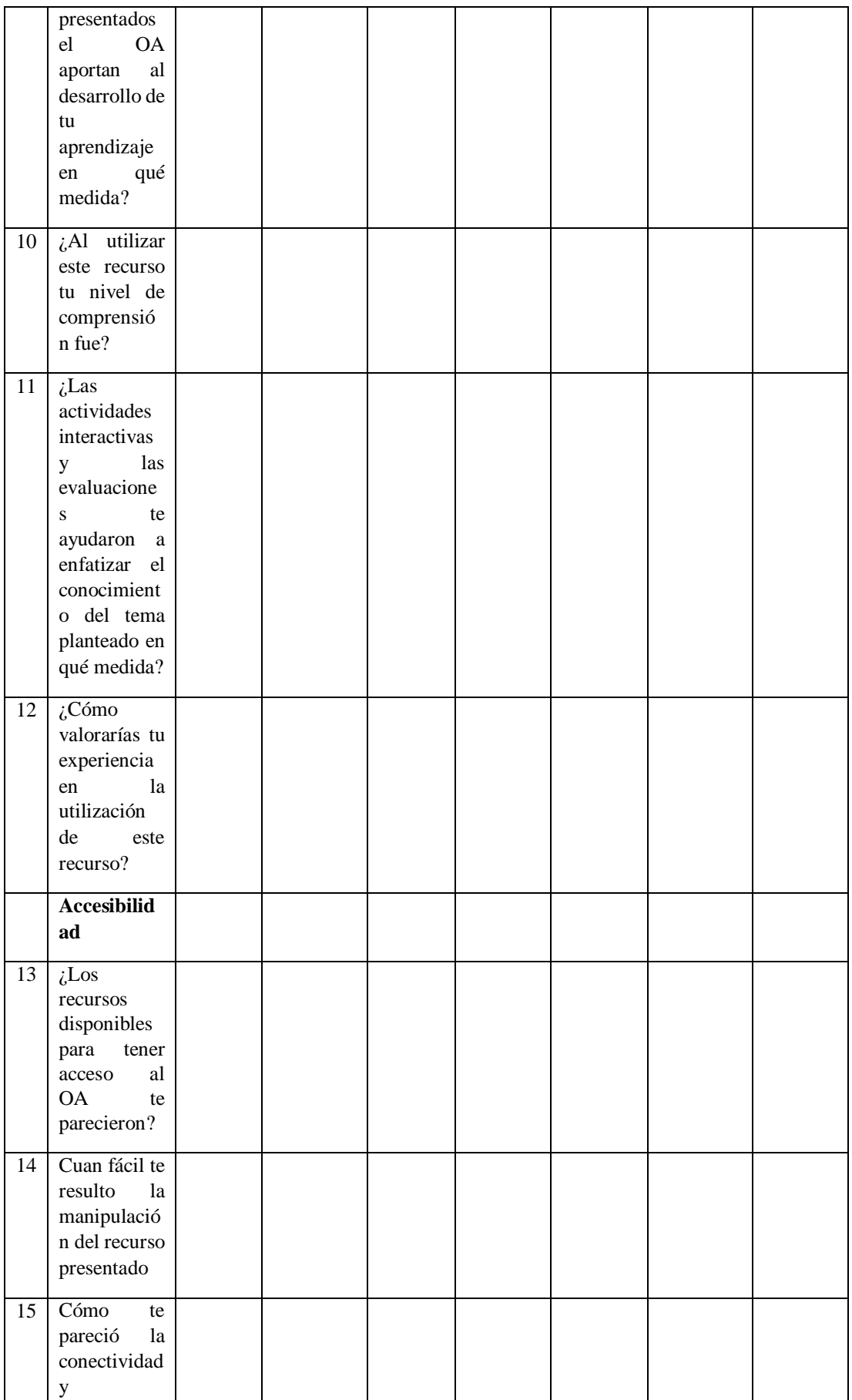

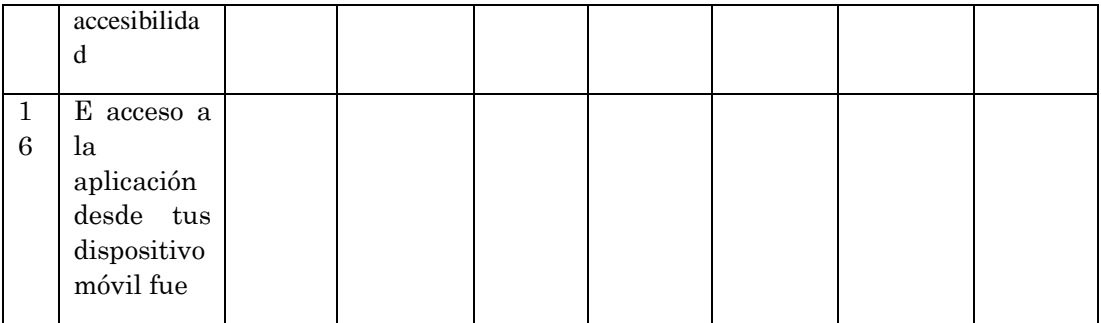

### **Anexo 5:** Reporte de Urkum

# **UrkUND**

### **Document Information**

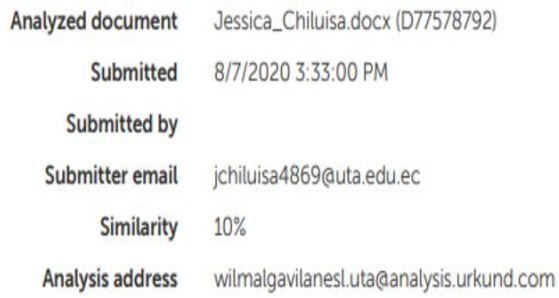

# UNIVERSIDAD TÉCNICA DE AMBATO

## FACULTAD DE CIENCIAS HUMANAS Y DE LA

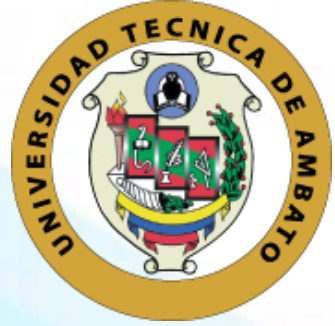

EDUCACIÓN

DOCENCIA EN INFORMÁTICA

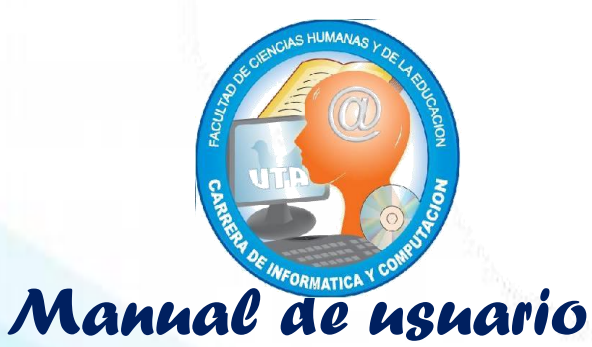

*Software Educativo* 

*Exelearnig*

Introducción a la comunicación

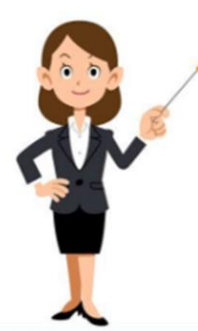

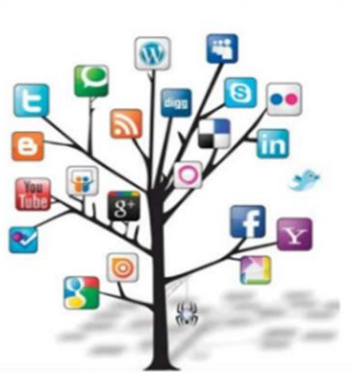

- **4 to Pedagogía de la Actividad Física y Deportiva**
- **NTIS**
- **Introducción a la Comunicación**

**abril – septiembre 2020**

# *Introducción*

**El presente manual esta dirigidos a los usuarios con el fin de que conozcan sobre el uso de esta herramienta. No tiene ningún tipo de dificultad al momento de interactuar, es un material necesario para cualquier duda al momento de interactuar.** 

- 55 -

#### Manual de usuario

Para ingresar al software educativo debemos ingresar al siguiente link: <https://cutt.ly/PsBDSuW> **.**

**Requisitos:** el usuario debe estar en constate conectividad a internet para poder interactuar con el software educativo y realizar las actividades correspondientes.

#### Pantalla principal

Esta primera pantalla da un saludo de bienvenida para los estudiantes donde verán en la parte izquierda los menús donde está integrado los contenidos cognitivos.

Encuentras botones en la parte superior e inferior para pasar a la siguiente ventana o de la misma manera regresar a la ventana anterior

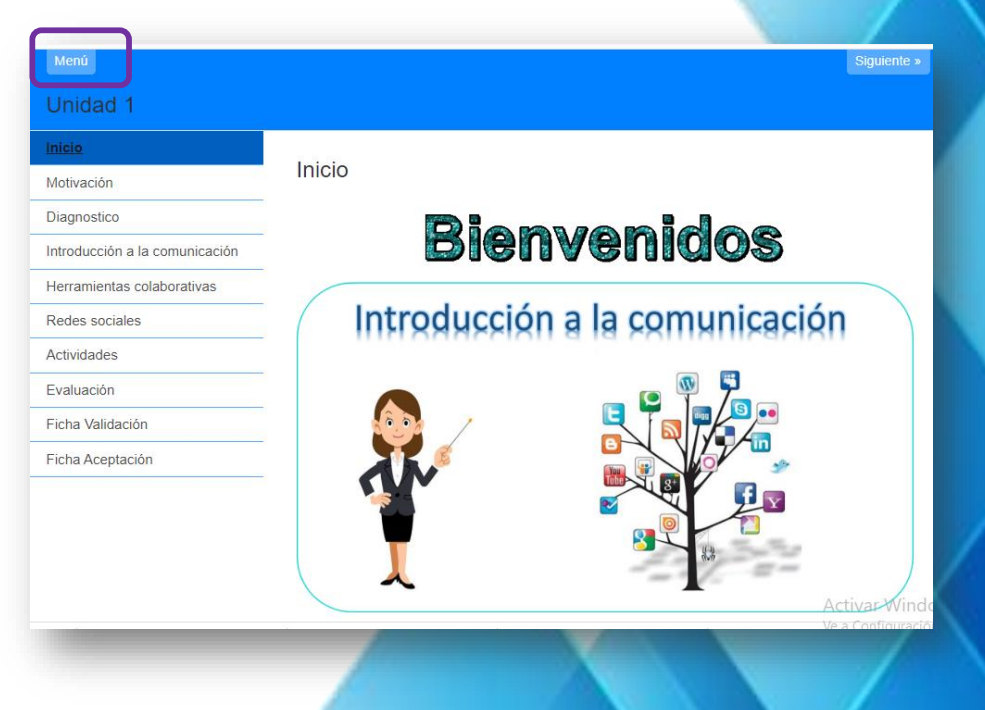

#### Pantalla de motivación

En esta pantalla puedes observar un video para motivarte y empezar de forma activa a revisar y realizar las activadas.

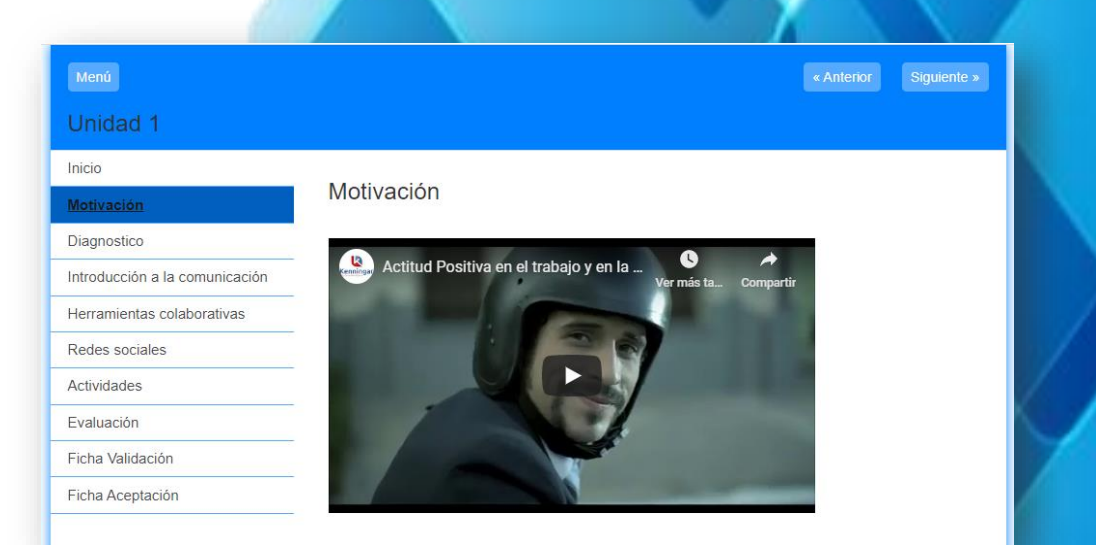

#### Pantalla de Diagnostico

Puedes encontra un pequeño cuestionario acerca del tema seleccionado. Das clic en la imagen y aparece otra ventana donde se encuantra la encuaesta. Para ello debes estar conectado a internet.

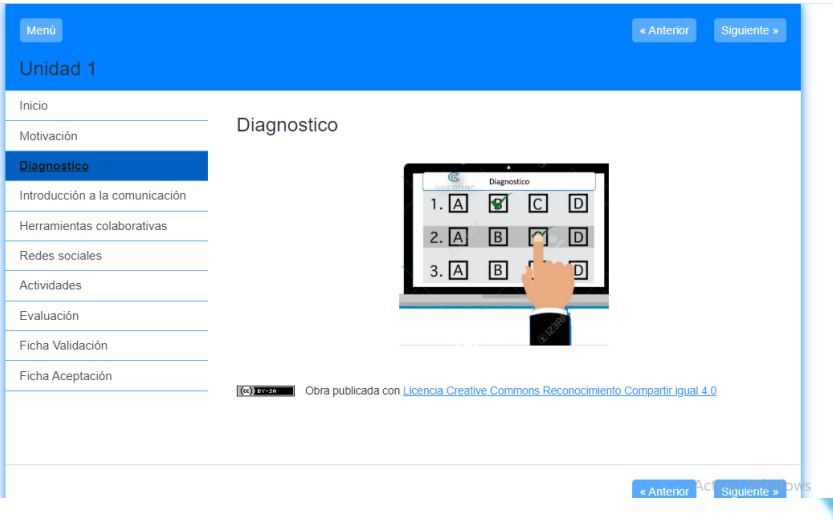

#### Pantalla de contenidos

En la cuarta, quinta y sexta sección puedes encontrar los contenidos cognitivos que están realizados en video, presentaciones como en Google Slides, Canva, Genially y Emaze.

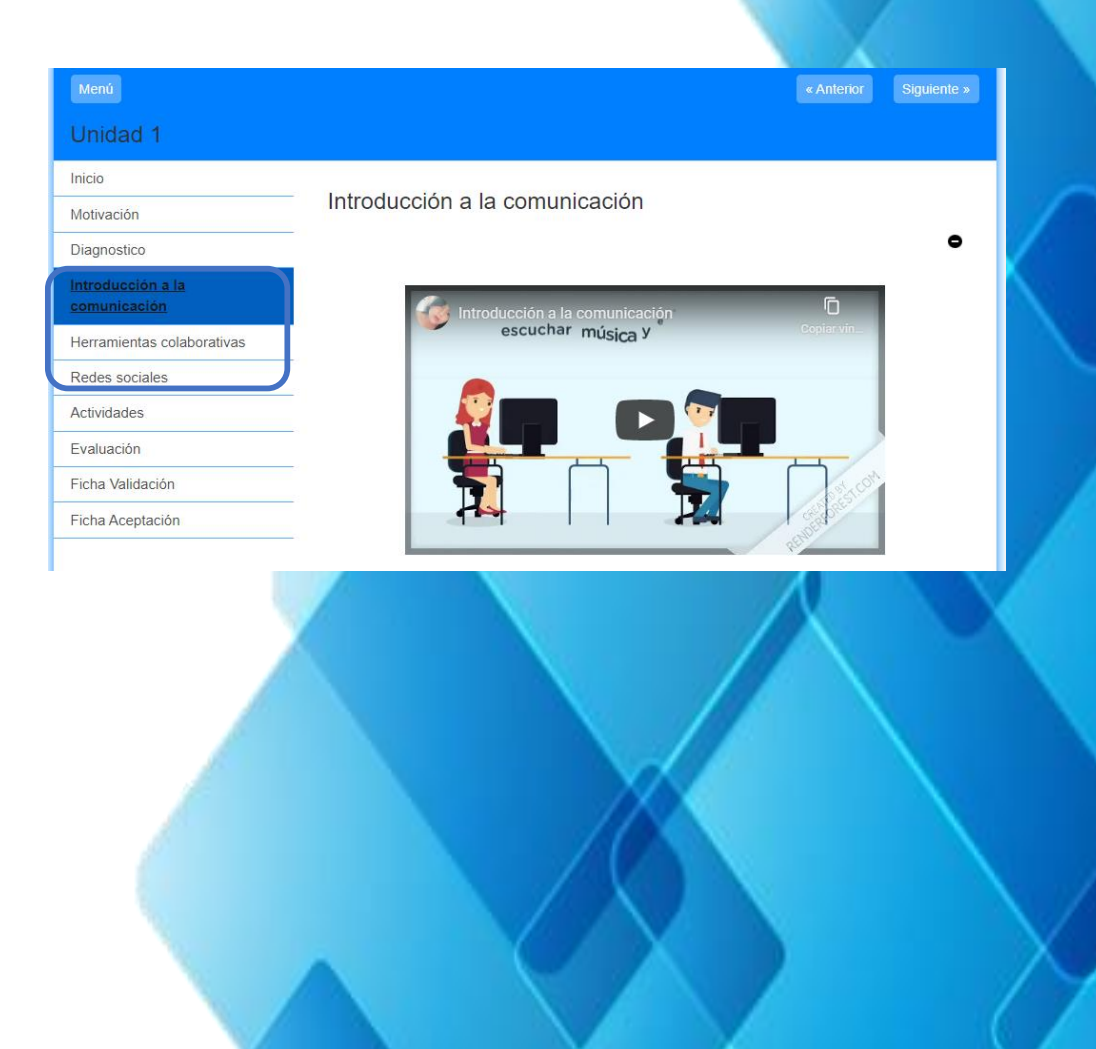

#### Pantalla de actividades

Para realizar las actividades debes estar conectado a internet. En la primera actividad, puedes observar que esta detallado acerca de lo que debes realizar, está creado en Quizizz donde dan clic en la imagen y se abre otra ventana y debes ingresar el codigo que te indica tu docente y asi poder realizar la actidad.

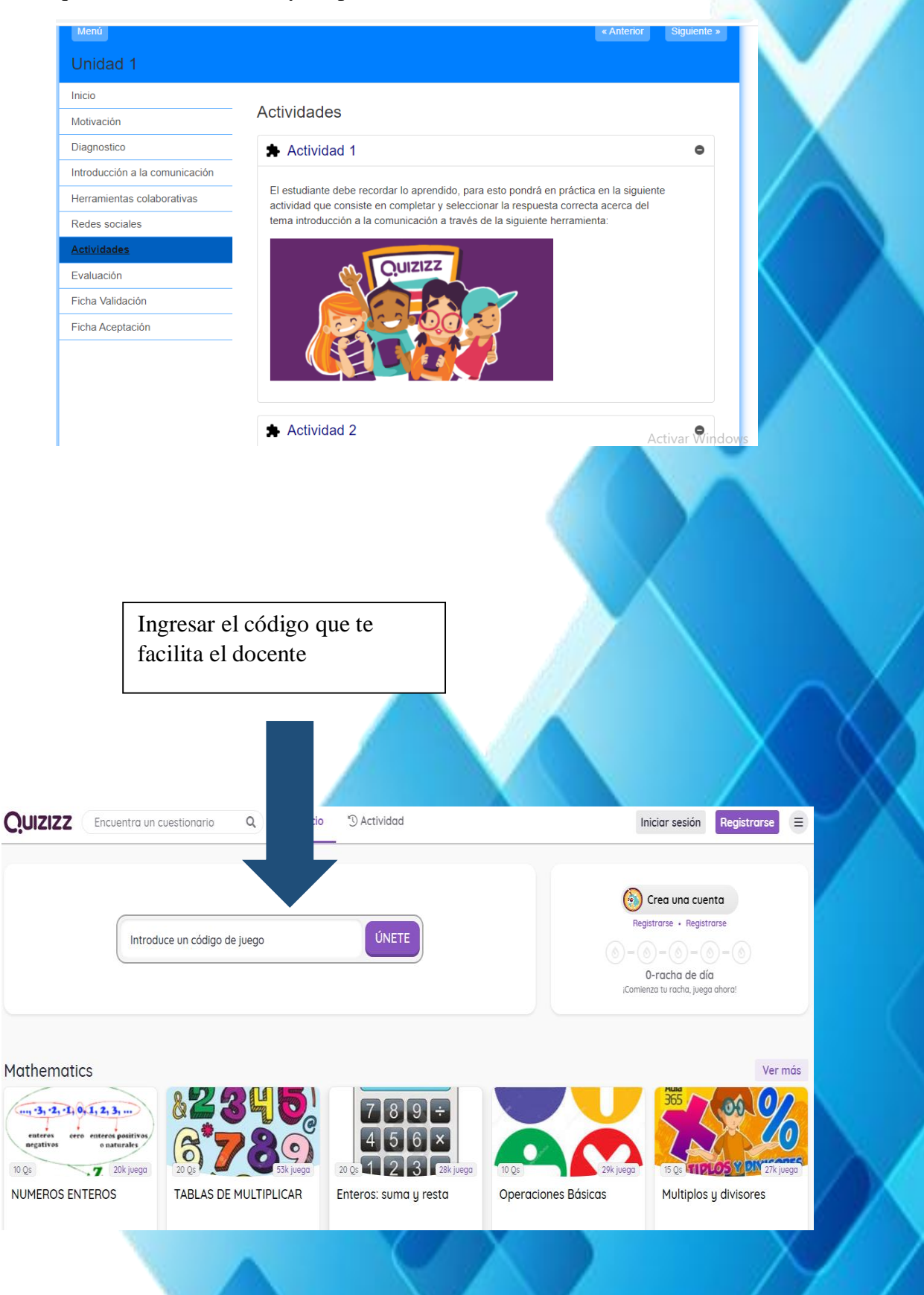

En la segunda actividad tienes que dar clic en la imagen y aparecerá otra ventana donde debes realizar la actividad para ello se ecuantes detallada en la pantalla principal del recurso acerca de lo que debes realizar.

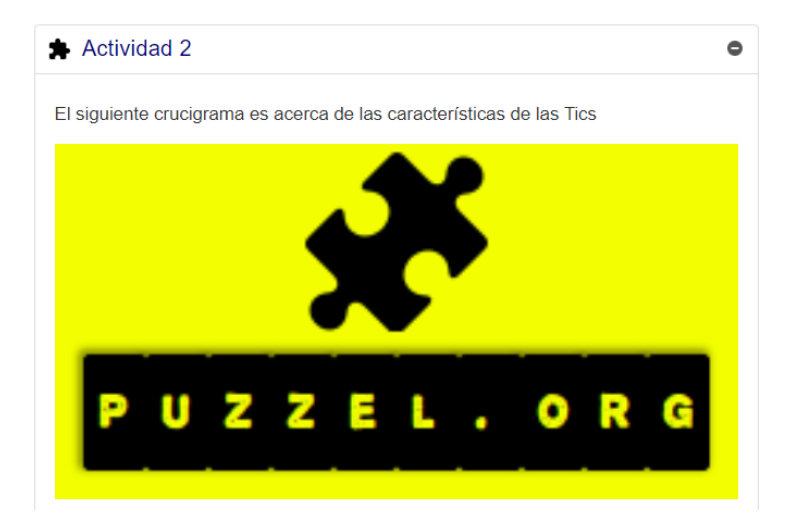

#### **Después de dar clic en la imagen te mostrara la siguiente ventana**

Debes llenar acorde a las preguntas que se encuentran en la parte derecha de la pantalla.

- 59 -

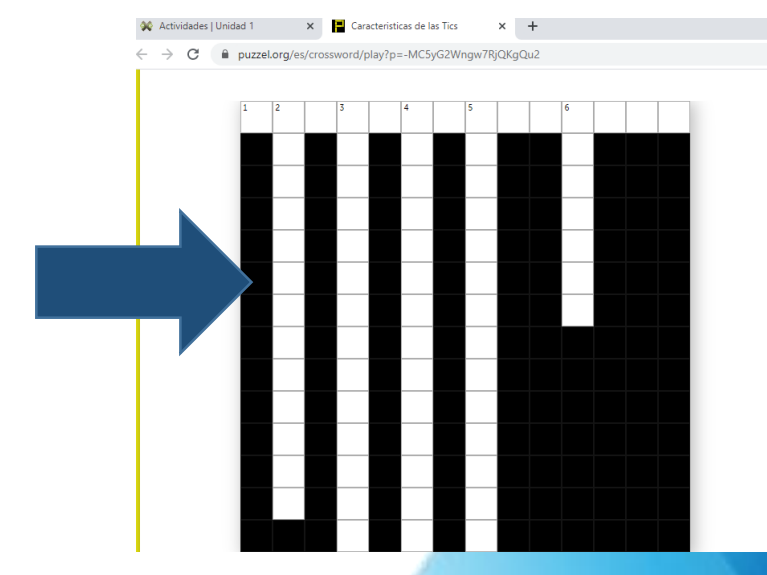

#### **HORIZONTAL**

Sin importar su medio de comunicacion deben<br>garantizar el transporte de la informacion basado en<br>estàndares ùnicos universales digitales. [14]  $\mathbf{1}$ 

 $\overline{a}$ 

. . . . .

 $\rightarrow$ 

#### **VERTICAL**

- Garantiza posibilidades de comunicacion e<br>interaccion entre maquinas. [13]  $\overline{2}$
- 3 Interaccion con los individuos ya sea para la<br>insercion, consulta y visualizacion de datos [14]
- 4 Automatiza tareas , productos basados en TIC se<br>enfoque. [14]
- Samples (et al., et al., et al., et al., et al., et al., et al., et al., et al., et al., et al., et al., et al., et al., et al., et al., et al., et al., et al., et al., et al., et al., et al., et al., et al., et al., et al
- 6 Los avances de hardware de computo, software de<br>computo y de telecomunicaciones facilitan la<br>presentacion de informacion basados en estandares<br>de calidad. [7]

En la tercera actividad se encuentra una imagen y la descripción acerca de lo que debes realizar en esta actividad. Dar clic en la imagen y aparece otra ventana

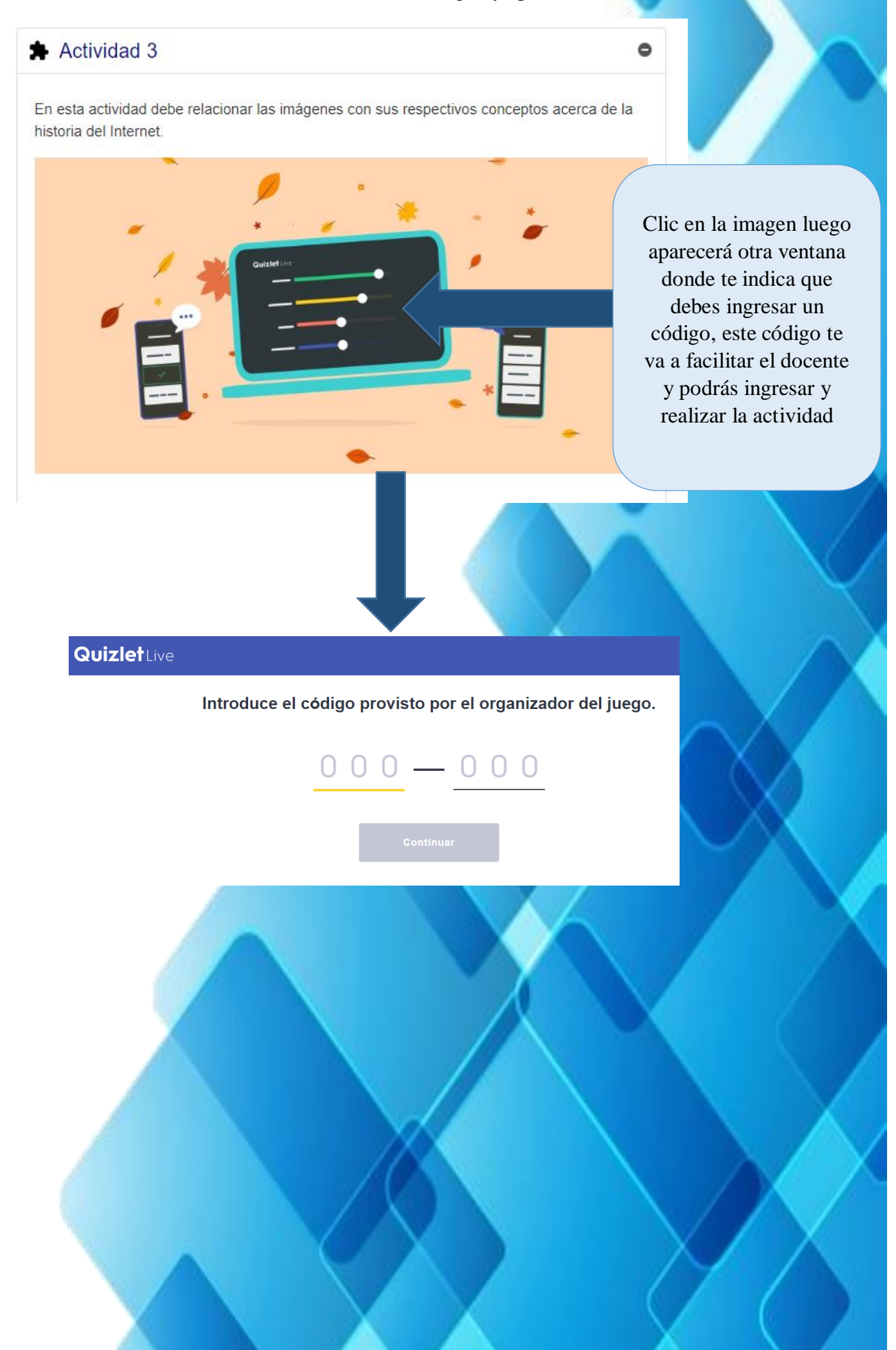
La cuarta actividad es una sopa de letras y las instrucciones se encuentra destallada. De la misma manera debes dar clic en la imagen y aparece otra ventada donde podrás realizar la actividad fácilmente sin que te pido ningún tipo de código.

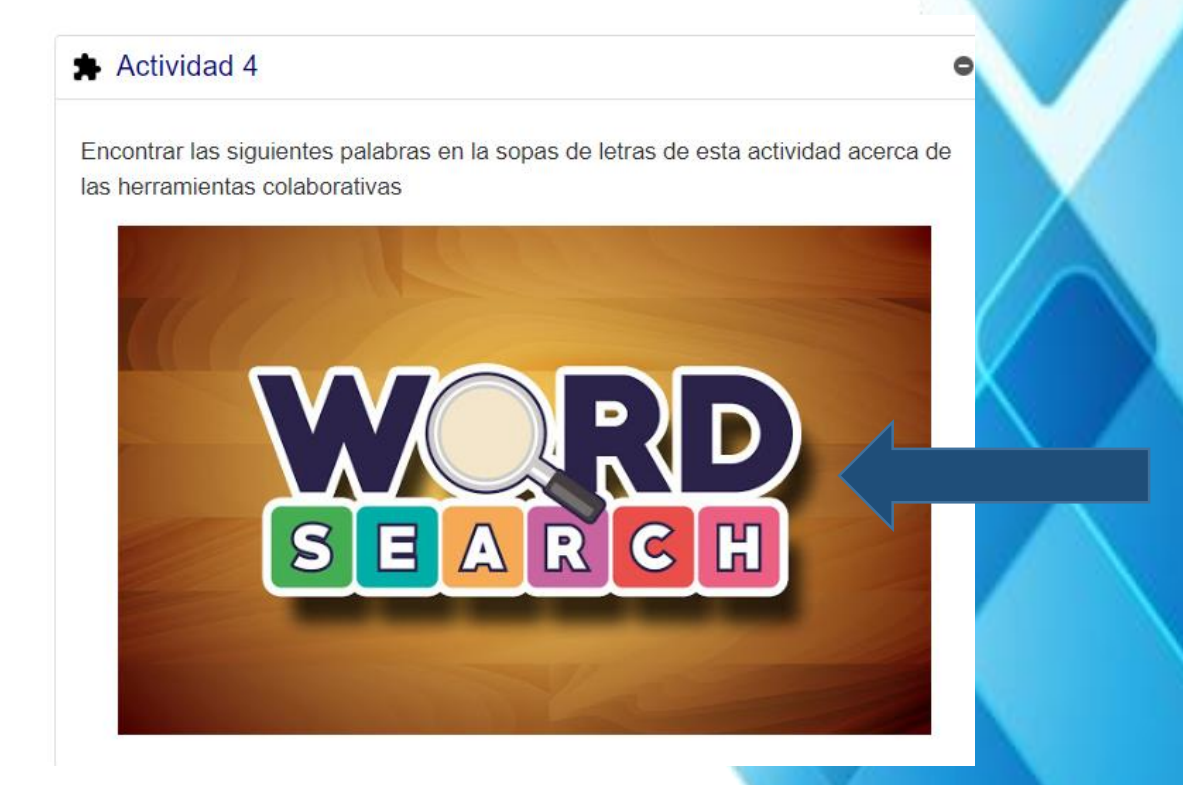

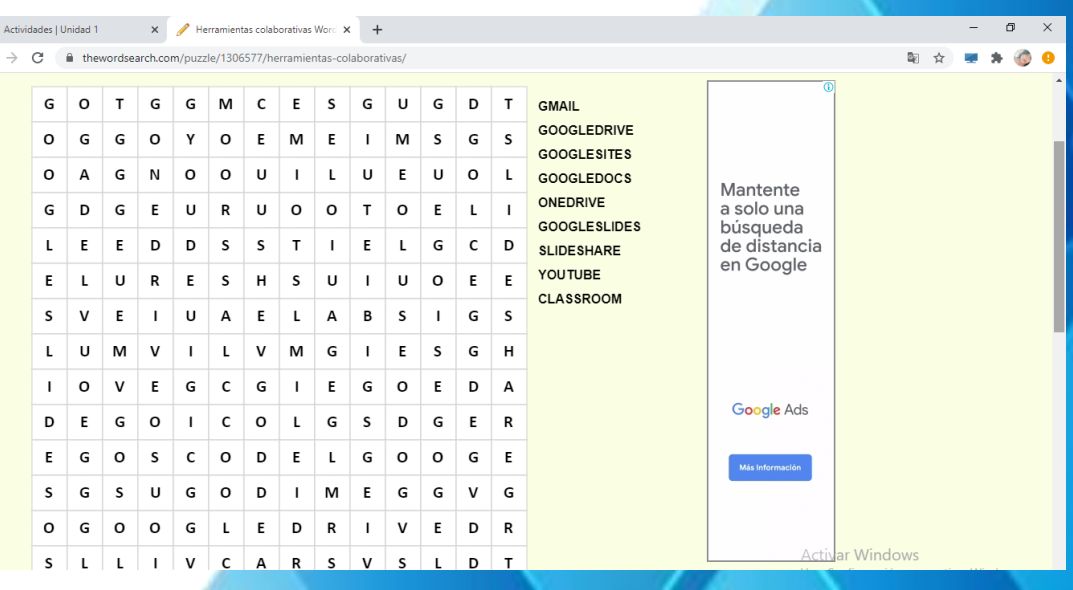

- 61 -

Para realizar la quinta actividad debes dar clic en la imagen y se abrirá otra ventana donde te pedirá un código para ingresar y realizar la actividad de la misma manera tienes una breve explicación acerca de lo que debes realizar en esta actividad. El código te facilitara el docente.

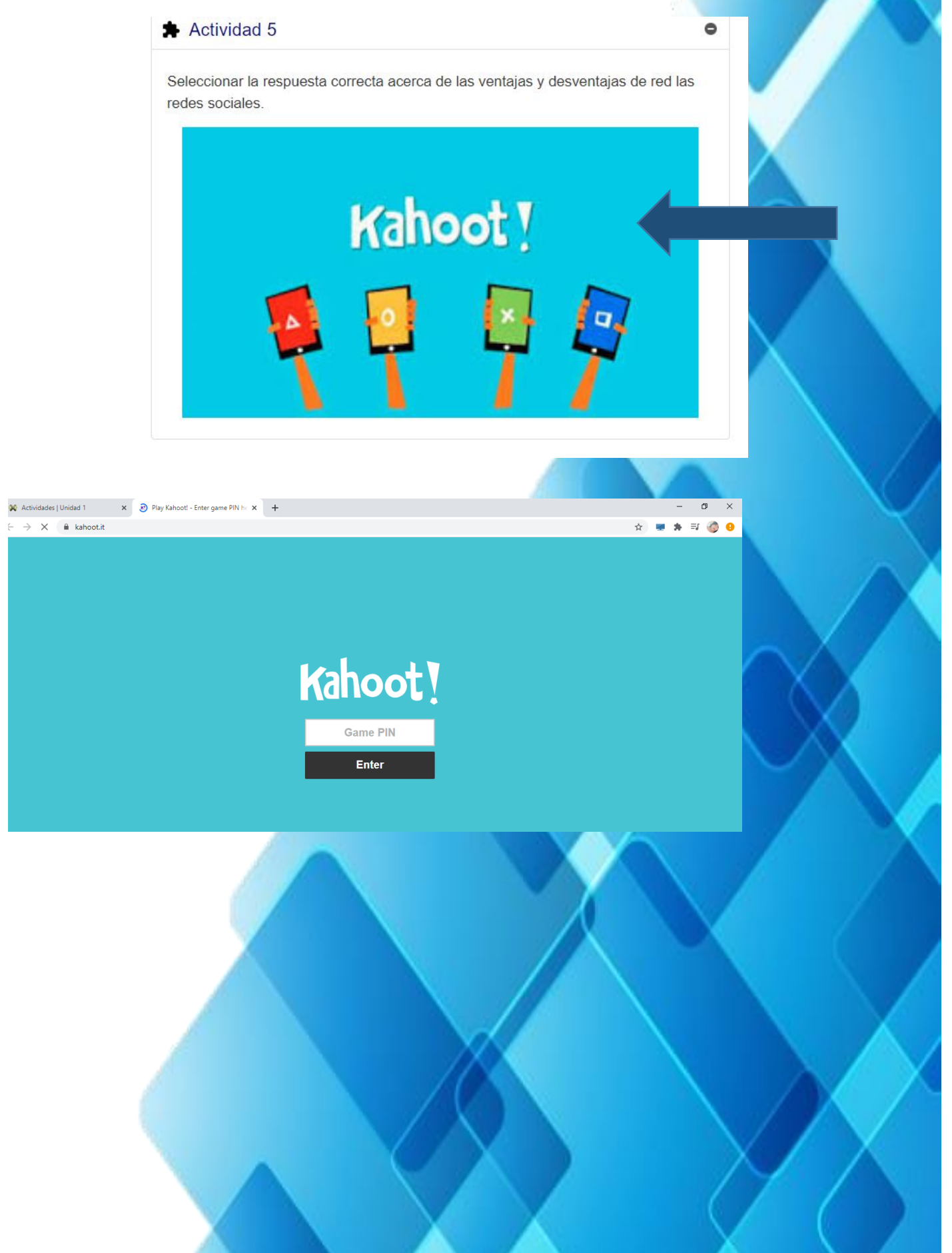

## Pantalla de evaluación

En esta pantalla podrás encontrar una evaluación acerca de todo el tema visto previamente, debes dar clic en la imagen y te aparecerá otra ventana.

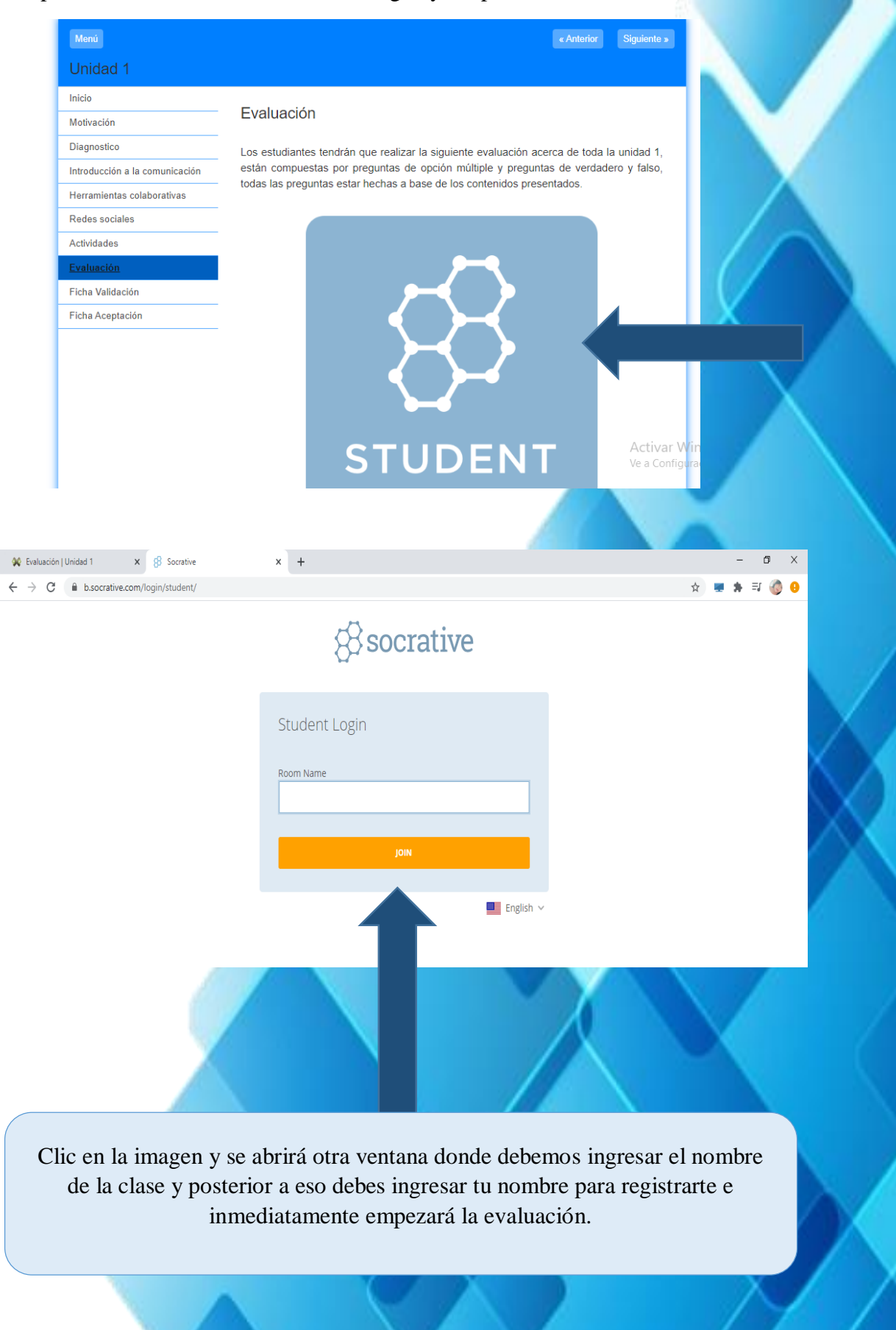

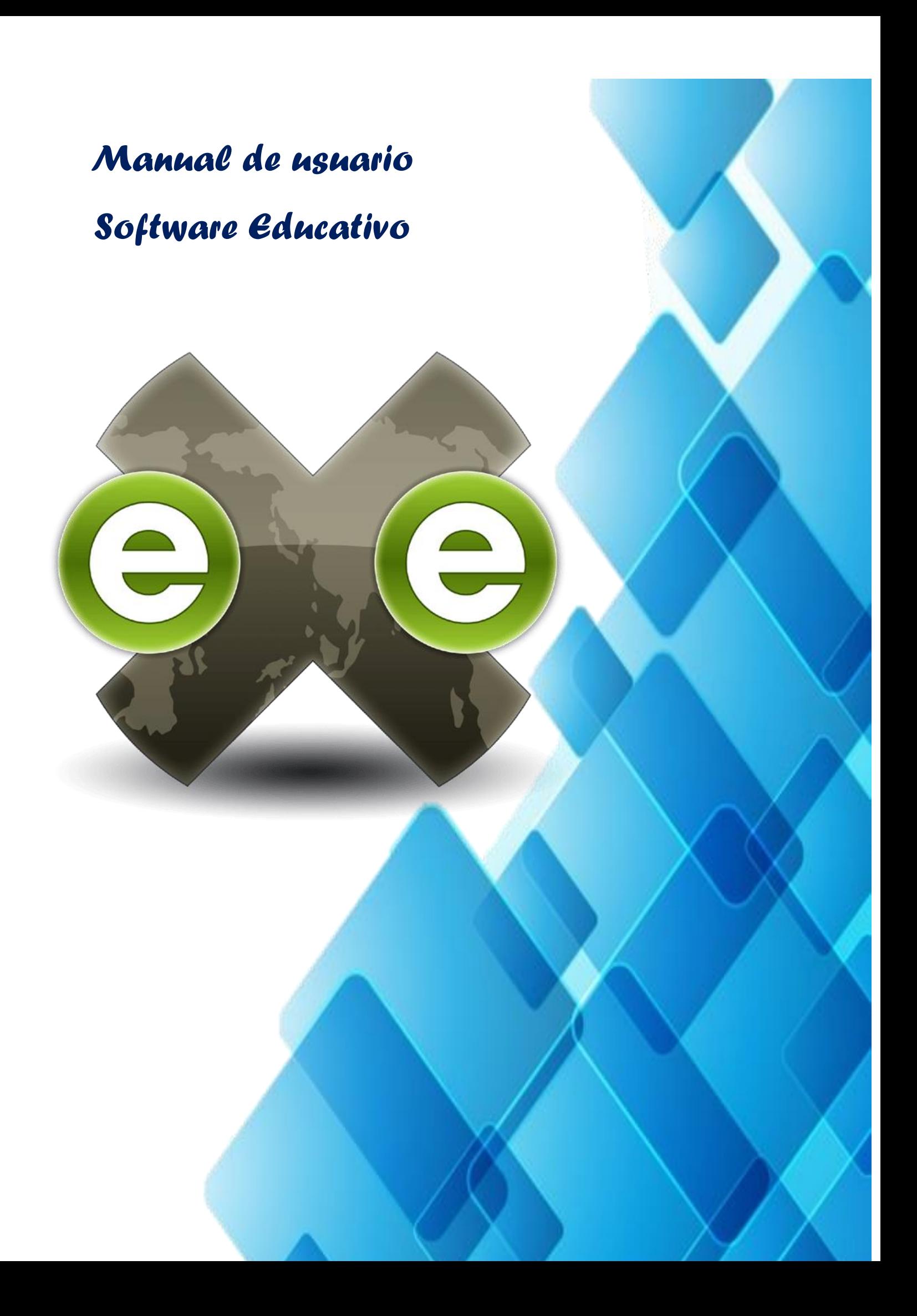